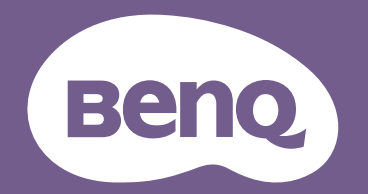

# Digitální projektor Uživatelská příručka

Home Entertainment Series | TK850 V1.00

## <span id="page-1-0"></span>**Záruka a autorská práva**

#### Omezená záruka

Společnost BenQ poskytuje záruku na jakoukoli závadu v materiálu a dílenském zpracování při normálních podmínkách používání a skladování.

Při jakémkoliv požadavku v rámci záruky bude vyžadován doklad, který prokazuje datum zakoupení výrobku. V případě, že se na výrobku v průběhu záruční doby vyskytne závada, je jediným závazkem společnosti BenQ a vaší náhradou výměna jakýchkoli vadných součástek (včetně práce). Pokud požadujete servisní zásah v rámci záruky, obra″te se ihned na prodejce, od kterého jste přístroj vykazující vady zakoupili.

Důležité: Výše uvedená záruka pozbývá platnosti, jestliže zákazník při obsluze přístroje nepostupuje v souladu s psanými pokyny společnosti BenQ, zvláště pokud se to týká okolní vlhkosti, která musí být mezi 10 % a 90 %, teploty, která musí být mezi 0 °C a 35 °C, nadmořské výšky, která nesmí v běžném režimu přesáhnout 1500 m a provozování projektoru v prašném prostředí. Kromě konkrétních zákonných práv, které vám poskytuje tato záruka, můžete mít v závislosti na zákonech země, ve které žijete, ještě další práva.

Další informace najdete na webové stránce www.BenQ.com.

#### Autorská práva

Copyright © 2019 BenQ Corporation. Všechna práva vyhrazena. Žádná část této publikace nesmí být reprodukována, přenášena, přepisována, ukládána do systému pro opětovné zpřístupnění nebo překládána do jakéhokoli jazyka nebo počítačového jazyka, v jakékoli formě nebo jakýmkoli způsobem, elektronickým, mechanickým, magnetickým, optickým, chemickým, manuálním nebo jakkoliv jinak, bez předchozího písemného souhlasu společnosti BenQ Corporation.

#### Prohlášení

Společnost BenQ Corporation neposkytuje žádné záruky, a" už vyjádřené, nebo předpokládané, s ohledem na obsah zde uvedených informací a zejména se zříká jakýchkoli záruk, obchodovatelnosti nebo vhodnosti pro určitý konkrétní účel. Kromě toho si společnost BenQ Corporation vyhrazuje právo provádět úpravy této publikace a čas od času provádět změny v jejím obsahu, a to bez povinnosti ze strany této společnosti upozorňovat jakoukoli osobu na takovéto úpravy nebo změny.

\*DLP, Digital Micromirror Device a DMD jsou obchodní značky Texas Instruments. Ostatní značky jsou chráněny autorskými právy příslušných společností nebo organizací.

#### **Patenty**

Podrobné informace o patentech k projektoru BenQ viz http://patmarking.benq.com/.

## **Obsah**

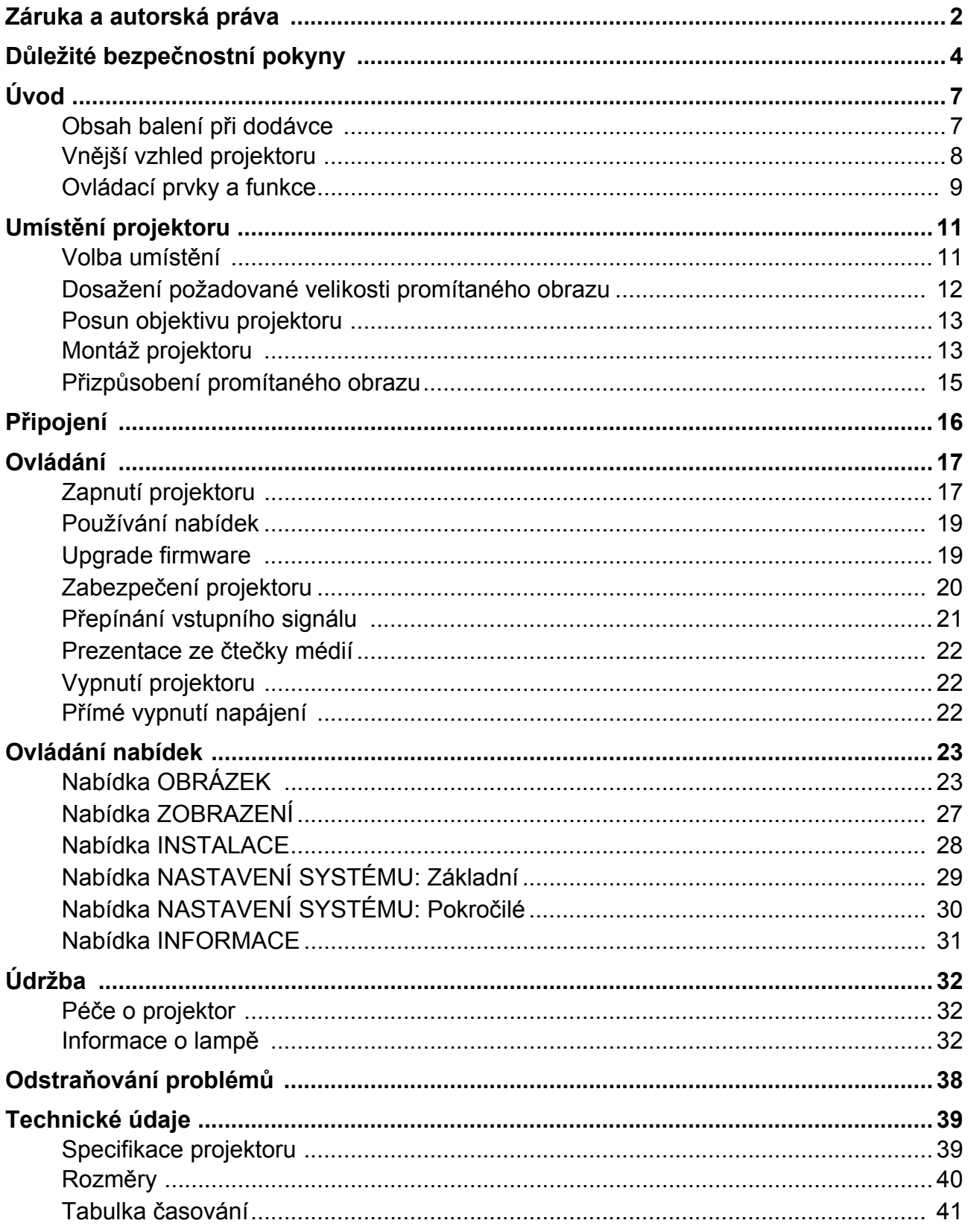

## <span id="page-3-0"></span>**Důležité bezpečnostní pokyny**

Tento projektor je zkonstruován a otestován podle nejnovějších norem pro bezpečnost zařízení v oblasti informačních technologií. Pro bezpečné používání výrobku je však důležité, abyste dodržovali pokyny, uvedené v této příručce a vyznačené na výrobku.

1. **Přečtěte si prosím tuto příručku předtím, než začnete váš projektor používat.** Uschovejte ji pro pozdější použití.

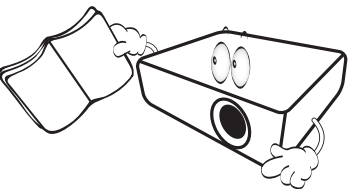

2. **Během provozu projektoru se nedívejte přímo do jeho objektivu.** Intenzivní světelný paprsek by mohl poškodit váš zrak.

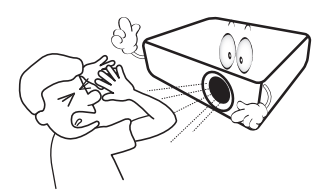

3. **Přenechejte opravy kvalifikovaným servisním technikům.**

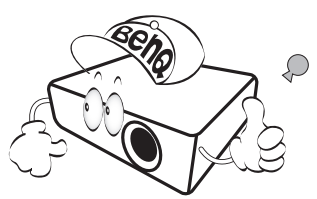

- 4. **Během doby, kdy je lampa projektoru zapnutá, musí být vždy otevřena (případná) závěrka objektivu nebo odstraněna (případná) krytka objektivu.**
- 5. Během provozu je lampa velmi horká. Před demontáží celku projekční lampy za účelem výměny lampy počkejte přibližně 45 minut, než projektor vychladne.

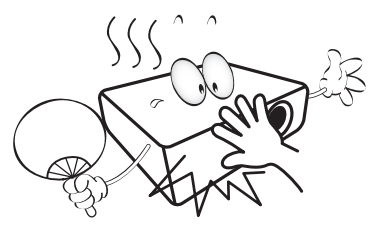

6. V některých zemích NENÍ napětí v elektrické síti stabilní. Váš projektor je zkonstruován tak, aby fungoval bezpečně při sí"ovém napětí v rozmezí 100 až 240 V AC (střídavých); pokud však dojde k výpadkům nebo rázům napětí **±**10 V, nemusí projektor fungovat správně. **V oblastech, kde může docházet ke kolísání nebo výpadkům síového napětí, doporučujeme připojit projektor prostřednictvím stabilizátoru napájecího napětí, zařízení pro ochranu před napěovými špičkami nebo zdroje stálého napájení (UPS).** 

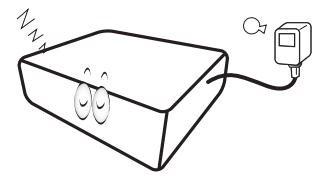

7. Během provozu neblokujte objektiv projektoru žádnými předměty, protože by mohlo dojít k zahřátí a deformaci těchto předmětů, nebo dokonce ke vzniku požáru. Chcete-li lampu dočasně vypnout, použijte funkci prázdné obrazovky.

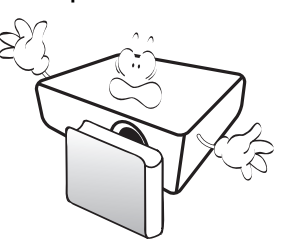

8. Nepoužívejte lampu po uplynutí její jmenovité životnosti. Při nadměrném používání lampy po uplynutí její jmenovité životnosti může ve výjimečných případech dojít k prasknutí lampy.

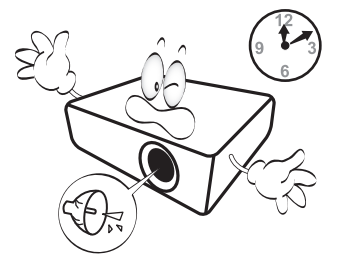

9. Nikdy nevyměňujte celek projekční lampy ani žádné jiné elektronické součásti, aniž byste předtím odpojili projektor od sítě.

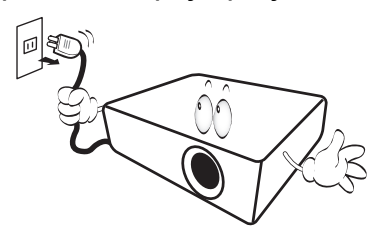

10. Nestavte tento výrobek na nestabilní vozík, podstavec nebo stolek. Mohlo by dojít k pádu projektoru, což by mohlo způsobit jeho vážné poškození.

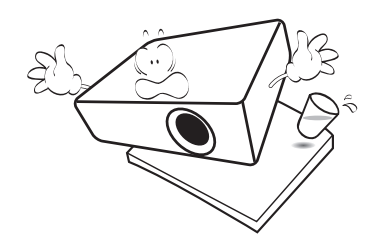

11. Nepokoušejte se tento projektor rozebírat. Uvnitř přístroje se používá nebezpečně vysoké napětí, které může v případě, že se dotknete součásti pod napětím, způsobit smrtelné zranění. Jedinou součástí, kterou mohou uživatelé vyměňovat, je lampa, která je opatřena vlastním snímatelným krytem.

Za žádných okolností neodstraňujte žádné jiné kryty. Přenechejte opravy výhradně profesionálním servisním technikům s příslušnou kvalifikací.

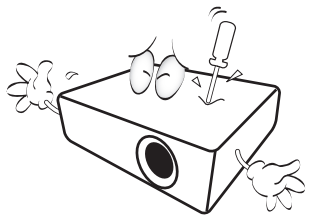

- 12. Neblokujte ventilační otvory.
	- Nepokládejte projektor na přikrývky, lůžkoviny nebo jiné měkké povrchy.
	- Nezakrývejte tento projektor tkaninou ani žádnými jinými předměty.
	- Do blízkosti projektoru neumís"ujte žádné hořlavé předměty.

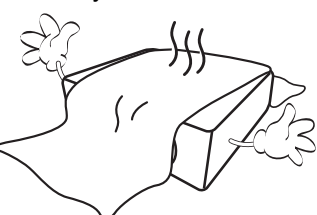

Jestliže dojde k vážnému poškození ventilačních otvorů, může vlivem nárůstu teploty uvnitř přístroje dojít k požáru.

- 13. Během provozu musí projektor stát na vodorovné ploše bez nerovností.
	- Nepoužívejte přístroj v případě, že je nakloněný zleva doprava pod úhlem přesahujícím 10 stupňů, nebo zepředu dozadu pod úhlem přesahujícím 15 stupňů. Používání projektoru, který není ve zcela vodorovné poloze, může způsobit selhání funkce nebo poškození lampy.

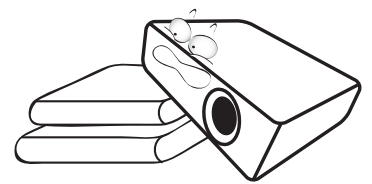

14. Nestavte projektor nastojato ve svislém směru. Jinak by mohlo dojít k převrhnutí projektoru, což by mohlo mít za následek zranění osob nebo poškození přístroje.

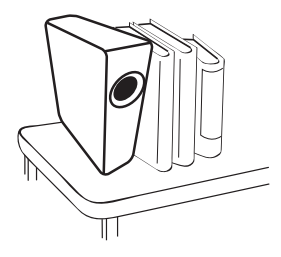

15. Nestoupejte na projektor ani na něj nestavte žádné předměty. Kromě pravděpodobného poškození projektoru by mohlo dojít i k jiným nehodám a možnému zranění.

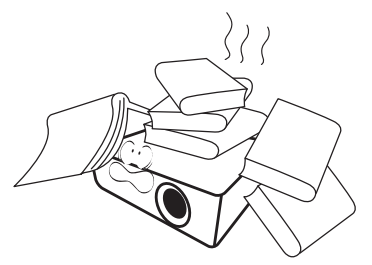

16. Během provozu projektoru si můžete všimnout, že z ventilační mřížky projektoru vystupuje proud teplého vzduchu a mírný zápach. Tento jev je naprosto normální a neznamená poruchu přístroje.

17. Do blízkosti projektoru ani na projektor neumís" ujte žádné tekutiny. Tekutiny vylité do projektoru mohou způsobit jeho poruchu. Pokud se do projektoru dostane vlhkost, odpojte jej z elektrické zásuvky a požádejte společnost BenQ o opravu projektoru.

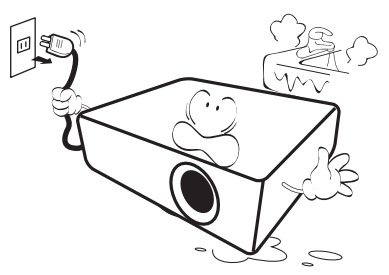

18. Projektor umí zobrazovat obrácený obraz, který se využívá při instalaci projektoru na strop/stěnu.

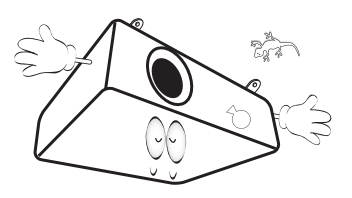

19. Tento spotřebič musí být uzemněný.

- 20. Neinstalujte tento projektor do žádného z následujících prostředí:
	- Prostory s nedostatečnou ventilací nebo prostoróvě omezená místa. Zajistěte, aby byl projektor ve vzdálenosti alespoň 50 cm od stěn a aby vzduch volně proudil kolem projektoru.
	- Místa, kde může teplota dosahovat příliš vysokých hodnot (např. v automobilu se všemi zataženými okny).
	- Místa, kde může nadměrná vlhkost, prach nebo cigaretový kouř znečistit optické komponenty, a zkrátit tak životnost projektoru a způsobit ztmavnutí obrazu.

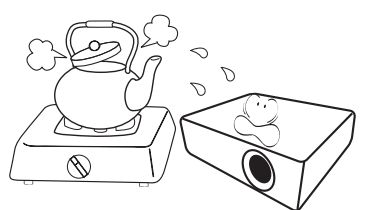

- Místa v blízkosti požárních hlásičů.
- Místa, kde okolní teplota přesahuje 40 °C.
- Místa s nadmořskou výškou přesahující 3000 m.

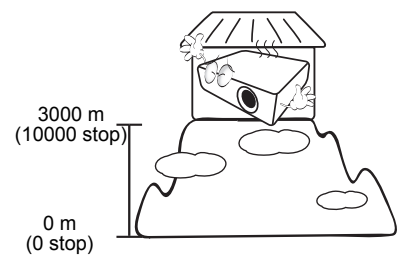

- Hg Lampa obsahuje rtu". Likvidaci proveďte v souladu s místními zákony pro zacházení s odpady. Viz www.lamprecycle.org.
- Aby nedošlo k poškození čipů DLP, nikdy nemiřte vysoce výkonným laserem na objektiv projektoru.

## <span id="page-6-0"></span>**Úvod**

### <span id="page-6-1"></span>**Obsah balení při dodávce**

Jednotlivé součásti vybalte a zkontrolujte, zda máte všechny vyobrazené položky. Pokud nějaká položka chybí, obra"te se na prodejce, u něhož jste projektor zakoupili.

#### Standardní příslušenství

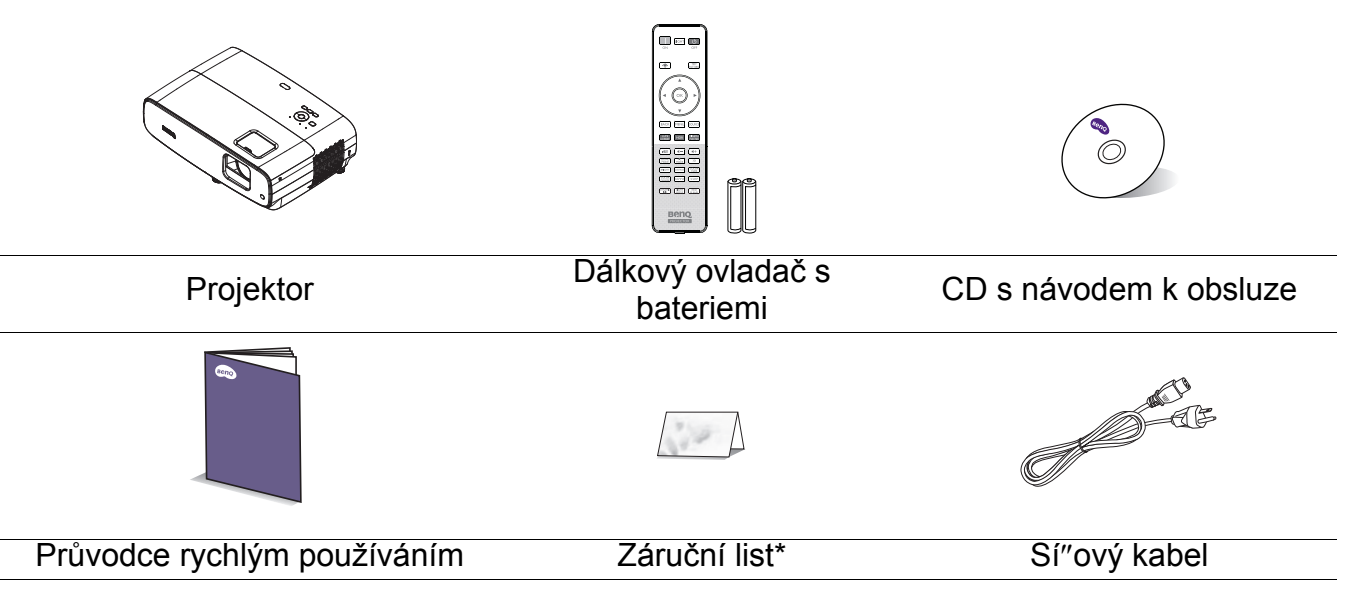

• Dodávané příslušenství je přizpůsobeno vašemu regionu a může se lišit od zobrazeného příslušenství.

• \*Záruční list se dodává jen v některých regionech. Požádejte prosím o podrobné informace svého prodejce.

#### Volitelné příslušenství

1. Náhradní modul lampy 2. 3D brýle

#### Výměna baterií v dálkovém ovladači

- 1. Stiskněte a otevřete kryt prostoru baterií, jak je uvedeno na obrázku.
- 2. Vyjměte staré baterie (pokud jsou vložené) a vložte dvě baterie AAA. Zajistěte, aby byly kladné a záporné póly správně umístěny, jak je uvedeno na obrázku.

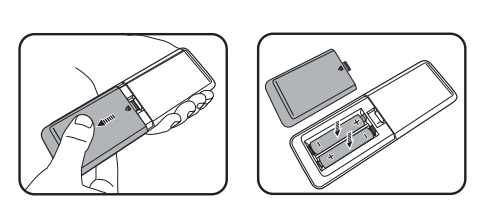

- 3. Nasaďte kryt prostoru baterií tak, aby zacvakl na místo.
	- Nenechávejte dálkový ovladač a baterie v nadměrně teplém nebo vlhkém prostředí, například v kuchyni, koupelně, sauně, opalovací místnosti nebo v uzavřeném voze.
	- Baterii nahraďte pouze stejným nebo ekvivalentním typem, který doporučuje výrobce baterie.
	- Vybité baterie zlikvidujte dle pokynů výrobce a místních ekologických předpisů pro vaši oblast.
	- Nikdy neházejte baterie do ohně. V opačném případě hrozí nebezpečí výbuchu.
	- Jestliže jsou baterie vybité nebo pokud nebudete dálkový ovladač delší dobu používat, vyjměte z něj baterie, aby nedošlo k poškození dálkového ovladače únikem elektrolytu z baterií.

### <span id="page-7-0"></span>**Vnější vzhled projektoru**

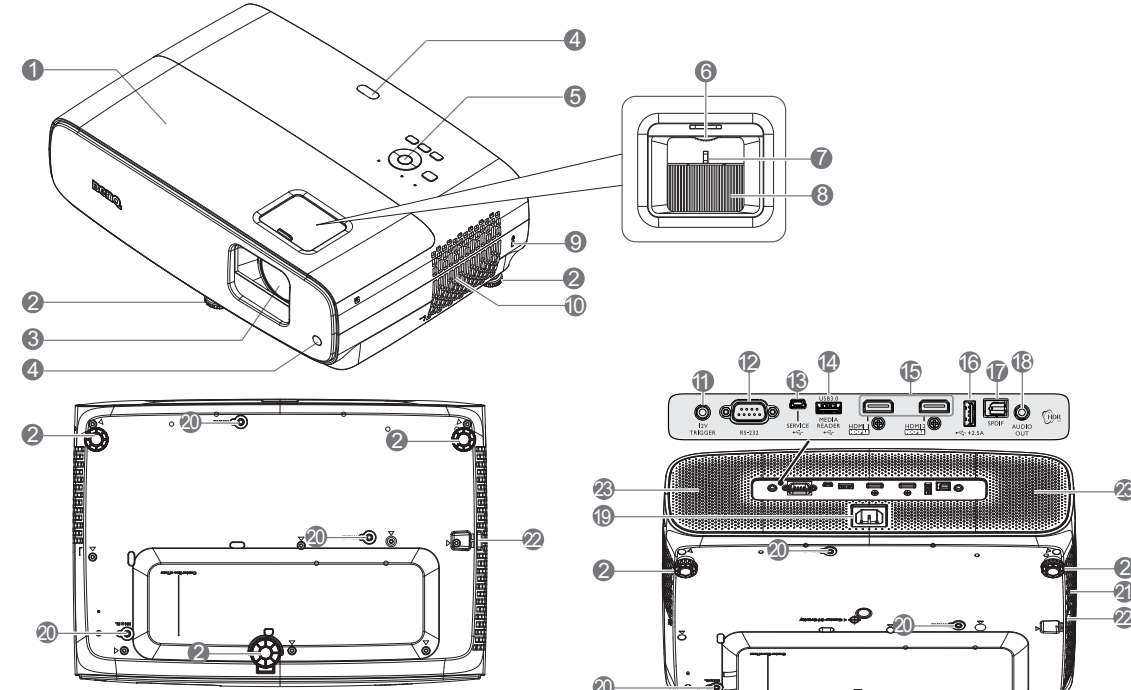

- 1. Kryt lampy
- 2. Stavěcí noha
- 3. Projekční objektiv
- 4. Senzor infračerveného dálkového ovládání
- 5. Externí ovládací panel (Viz [Ovládací prvky a funkce na stránce](#page-8-0)  [9](#page-8-0).)
- 6. Kroužek posunu objektivu
- 7. Zoomovací kroužek
- 8. Zaostřovací kroužek
- <span id="page-7-1"></span>9. Otvor pro Kensingtonův zámek
- 10. Ventilační otvory (vstup vzduchu)
- 11. Výstup stejnosměrného napájení 12 V Spouští vnější zařízení, například elektricky ovládanou promítací plochu nebo ovládání osvětlení apod.

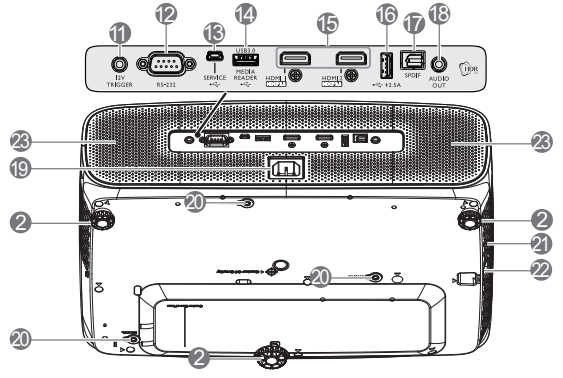

7 8

12. Konektor ovládání RS-232

6

- 13. Port USB Mini-B (pro aktualizace firmwaru)
- 14. Port USB typ A (USB 3.0: 5 V 1,5 A čtečka médií/jednotka, stažení firmwaru)
- 15. Vstupní port HDMI 1/ HDMI 2 (verze 2.0b)
- 16. Port USB typ A (USB 2.0: zdroj napájení 2,5 A)
- 17. Výstupní port SPDIF
- 18. Výstupní zvukový konektor
- 19. Napájecí konektor AC
- 20. Otvory pro nástěnnou montáž
- 21. Ventilační otvory (odvod vzduchu)
- 22. Bezpečnostní panel
- 23. Reproduktor

### <span id="page-8-0"></span>**Ovládací prvky a funkce**

### Projektor a dálkový ovládač

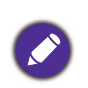

Všechna stisknutí tlačítek popsaná v tomto dokumentu jsou k dispozici na dálkovém ovladači nebo na projektoru.

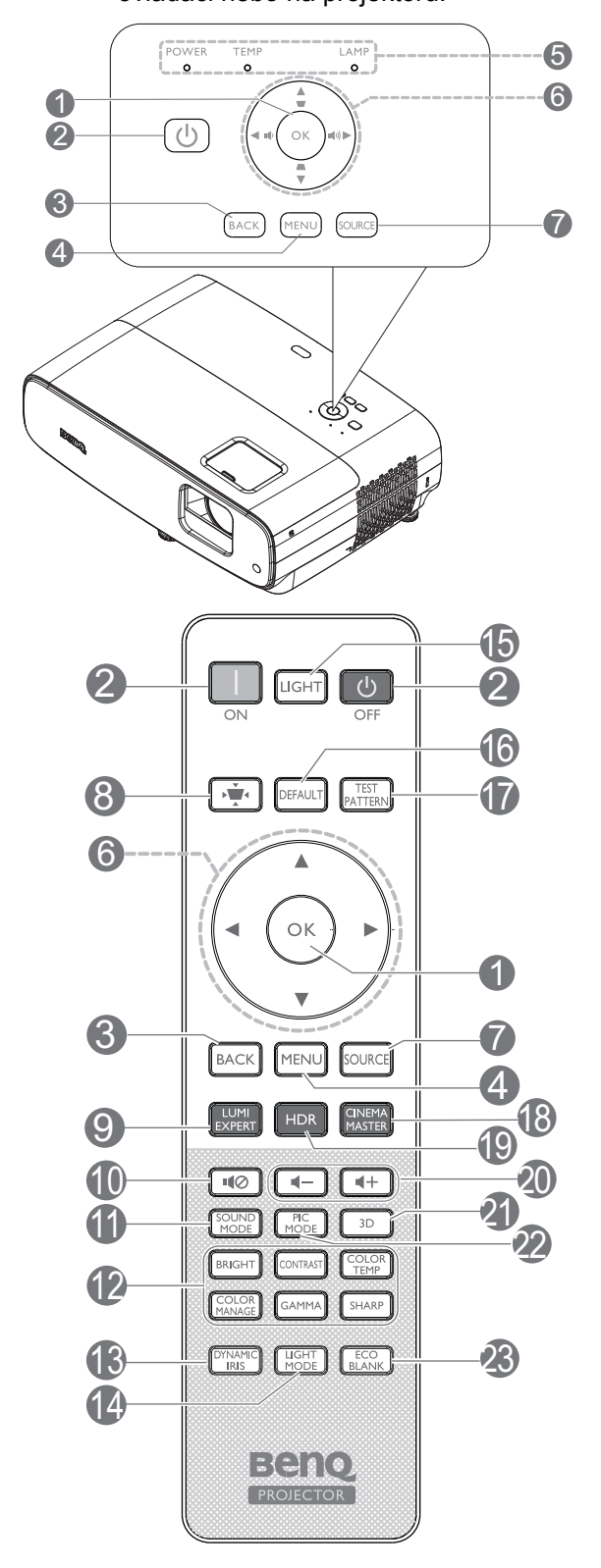

#### 1. **OK**

Potvrdí vybranou položku OSD nabídky. Když se zobrazí nabídka OSD Lichoběž. zkreslení, stiskněte na 2 sekundy pro resetování Lichoběž. zkreslení.

#### 2. **(<sup>I</sup>) NAPÁJENÍ**

Zapnutí projektoru nebo vypnutí do pohotovostního režimu.

#### **ZAPNUTO**/ **Vypnuto**

Zapnutí projektoru nebo vypnutí do pohotovostního režimu.

#### 3. **BACK**

Návrat do předchozí OSD nabídky, ukončení a uložení nastavení nabídky.

#### 4. **MENU**

Zobrazení nabídky na projekční ploše (OSD).

- 5. **Světelný indikátor POWER**/**výstražný indikátor TEMPerature**/**indikátor LAMP** (Viz [Indikátory na stránce 37](#page-36-0).)
- 6. Tlačítka se šipkami  $(\blacktriangle, \blacktriangledown, \blacktriangle, \blacktriangleright)$

Pokud je na promítací ploše zobrazena nabídkaOSD (On-Screen Display), slouží tato tlačítka jako směrové šipky pro výběr požadované položky nabídky apro úpravu nastavení.

Tlačítka lichoběžníkového zkreslení (  $\blacktriangledown$ 

Zobrazí stránku pro korekci lichoběžníkového zkreslení.

Tlačítka hlasitosti  $\blacksquare$  / $\blacksquare$ )

Slouží ke snížení nebo zvýšení hlasitosti projektoru.

#### 7. **SOURCE**

Zobrazení lišty pro výběr zdroje vstupního signálu.

8. Klávesa korekce lichoběž. zkreslení Zobrazí stránku pro korekci lichoběž. zkreslení.

#### 9. **LUMI EXPERT**

U tohoto projektoru není funkční.

10. 10

Zapíná a vypíná zvuk projektoru.

#### 11. **SOUND MODE**

Zobrazí nabídku **SOUND MODE**.

12. Klávesy úprav kvality obrázku (**BRIGHT**, **CONTRAST**, **COLOR TEMP**, **COLOR MANAGE**, **GAMMA**, **SHARP**)

Zobrazí panely nastavení příslušných hodnot kvality obrázku.

#### 13. **DYNAMIC IRIS**

Slouží k výběru vhodného DYNAMICKÁ DUHOVKA z nabídky režimů.

#### 14. **LIGHT MODE**

Slouží k výběru vhodného výkonu lampy z nabídky režimů.

#### 15. **LIGHT**

Slouží k zapnutí podsvícení dálkového ovladače na několik sekund. Chcete-li zachovat podsvícení, stiskněte libovolné jiné tlačítko, když podsvícení svítí. Dalším stisknutím tohoto tlačítka vypnete podsvícení.

#### 16. **DEFAULT**

Obnoví výchozí hodnotu všech panelů nastavení při provádění úprav.

#### 17. **TEST PATTERN**

Zobrazí **TEST PATTERN**.

#### 18. **CINEMA MASTER**

Zobrazí nabídku CinemaMaster. Viz [CinemaMaster na stránce 26.](#page-25-0)

#### 19. **HDR**

Zobrazí nabídku **HDR**.

20. Tlačítka hlasitosti  $\blacktriangleleft - / \blacktriangleleft +$ 

Slouží ke snížení nebo zvýšení hlasitosti projektoru.

21. **3D**

Zobrazí nabídku **3D**.

#### 22. **PIC MODE**

Zobrazí nabídku **Režim zobrazení**.

Když se zobrazí nabídka OSD Lichoběž. zkreslení, stiskněte na 2 sekundy pro aktivaci automatické korekce lichoběž. zkreslení.

#### 23. **ECO BLANK**

Skrytí obrazu zobrazeného na projekční ploše.

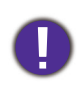

Nezakrývejte projekční objektiv, aby nepromítal obraz - zakrývající předmět by se mohl zahřát a zdeformovat nebo dokonce způsobit požár.

### Dosah dálkového ovladače

Aby dálkový ovladač pracoval správně, je třeba jej držet pod úhlem max. 30 stupňů vůči senzoru(ů) infračerveného dálkového ovládání na projektoru. Vzdálenost mezi dálkovým ovladačem a senzorem(y) by neměla překročit 8 metrů.

Mezi dálkovým ovladačem a snímačem(i) infračerveného signálu na projektoru nesmí být žádné překážky, které by mohly překážet infračervenému paprsku.

• Ovládání projektoru zepředu • Ovládání projektoru shora

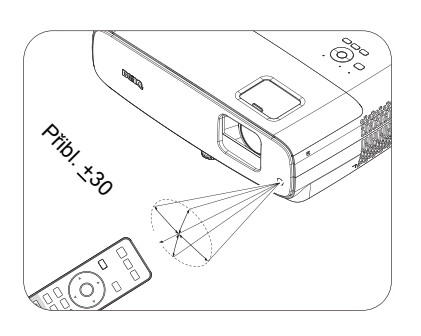

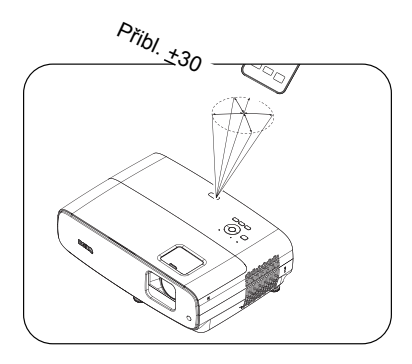

## <span id="page-10-0"></span>**Umístění projektoru**

### <span id="page-10-1"></span>**Volba umístění**

Před výběrem místa pro instalaci vašeho projektoru zvažte následující předpoklady:

- Velikost a poloha promítací plochy
- Umístění elektrické zásuvky
- Umístění a vzdálenost mezi projektorem a ostatním vybavením

Tento projektor lze nainstalovat následujícími způsoby.

#### 1. **Přední deska**

Toto umístění vyberte, chcete-li mít projektor umístěn na stole před projekčním plátnem. Je to nejběžnější způsob umístění projektoru kvůli rychlému nastavení a přenosnosti.

#### 2. **Zadní deska**

Vyberte toto umístění, chcete-li mít projektor umístěn na stole za projekčním plátnem. Uvědomte si prosím, že budete potřebovat speciální projekční plátno pro zadní projekci.

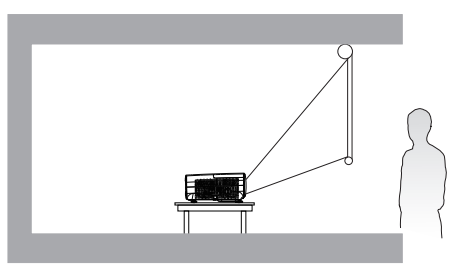

#### 3. **Přední strop**

Zvolte toto nastavení, chcete-li mít projektor zavěšen dnem vzhůru před projekčním plátnem. Pro montáž projektoru pod strop si u prodejce pořiďte sadu BenQ pro montáž projektoru pod strop/na stěnu.

#### 4. **Zadní strop**

Zvolte toto umístění, chcete-li mít projektor zavěšen dnem vzhůru za projekčním plátnem. Uvědomte si prosím, že budete potřebovat speciální projekční plátno pro zadní projekci a sadu BenQ pro montáž projektoru pod strop/na stěnu.

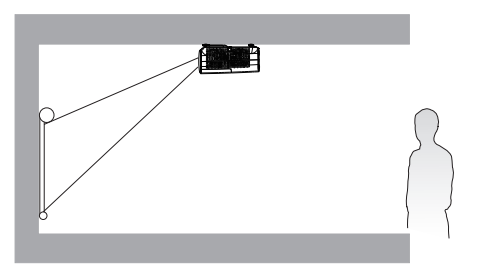

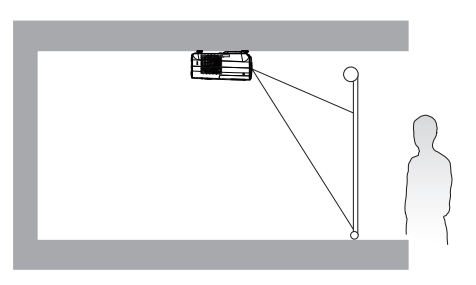

Po zapnutí projektoru přejděte do **nabídky INSTALACE** > **Poloha projektoru** a stisknutím  $\blacktriangleleft$  / $\blacktriangleright$  vyberte nastavení.

### <span id="page-11-0"></span>**Dosažení požadované velikosti promítaného obrazu**

Vzdálenost od objektivu projektoru k projekčnímu plátnu, nastavení zoomu (je-li jím projektor vybaven) a formát videosignálu jsou faktory, které ovlivňují velikost promítaného obrazu.

#### Rozměry projekce

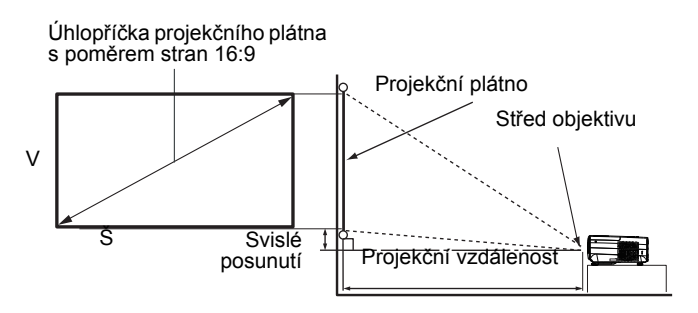

#### • Poměr stran promítací plochy je 16:9 a poměr stran promítaného obrazu je 16:9

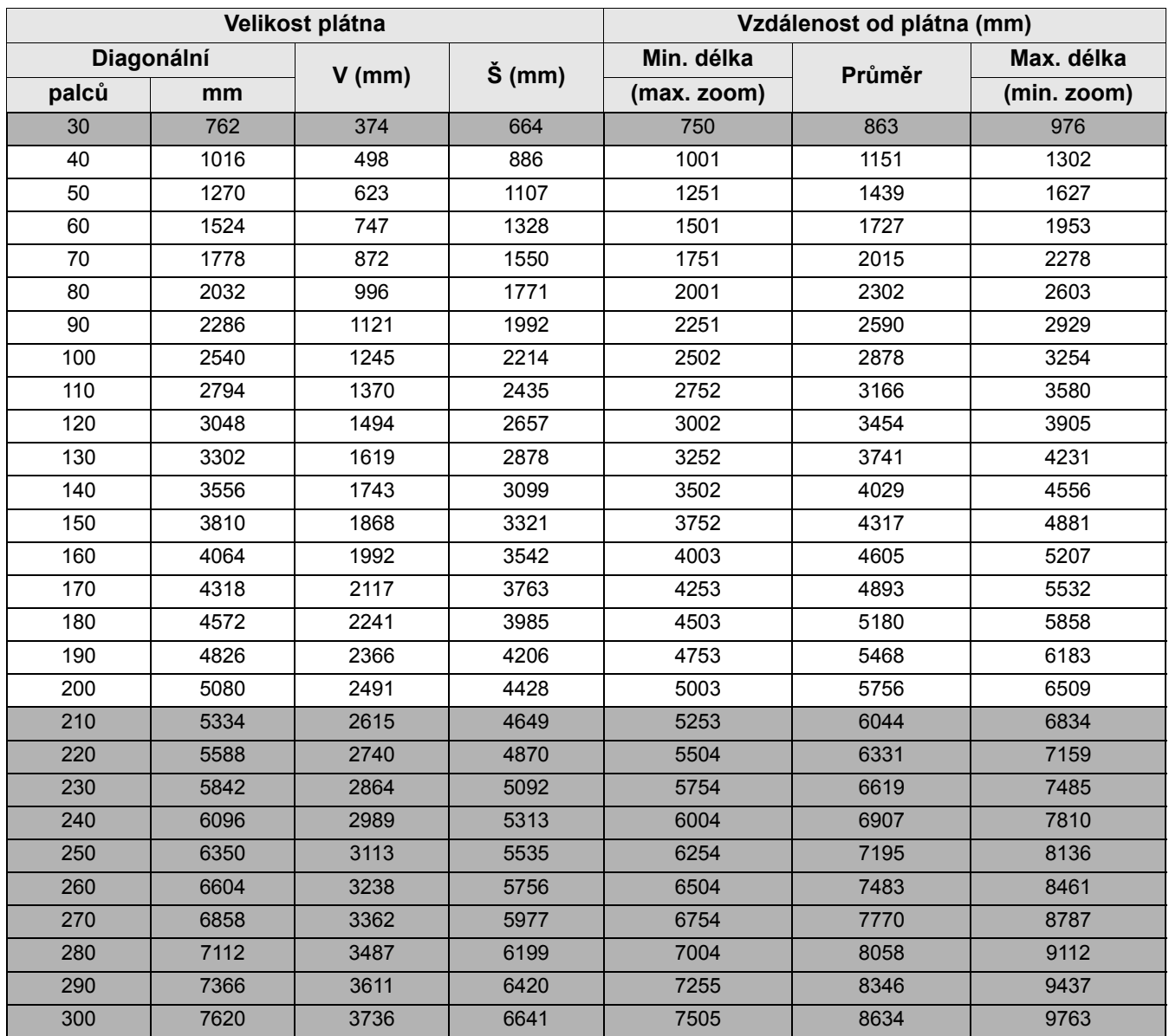

Pokud například používáte plátno o velikosti 120 palců, bude doporučená projekční vzdálenost 3454 mm.

Pokud je změřená promítací vzdálenost 5000 mm, je nejbližší shoda ve sloupci "Vzdálenost od plátna (mm)" 4893 mm. Podle tohoto řádku je zapotřebí promítací plocha 170'' (přibližně 4,3 m).

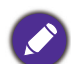

• Všechny rozměry jsou přibližné a mohou se od skutečných rozměrů lišit.

Společnost BenQ doporučuje, abyste si v případě, že chcete instalovat projektor na stálé místo, nejprve zkouškou ověřili velikost obrazu a projekční vzdálenost při použití projektoru na tomto místě (z důvodu tolerance optických vlastností projektoru). To vám umožní správně určit přesné místo pro instalaci projektoru.

- Pro optimalizaci kvality vašeho promítání doporučujeme použít hodnoty v políčkách, které nejsou zobrazeny šedě.
- Hodnoty v šedých políčkách jsou pouze orientační.

### <span id="page-12-0"></span>**Posun objektivu projektoru**

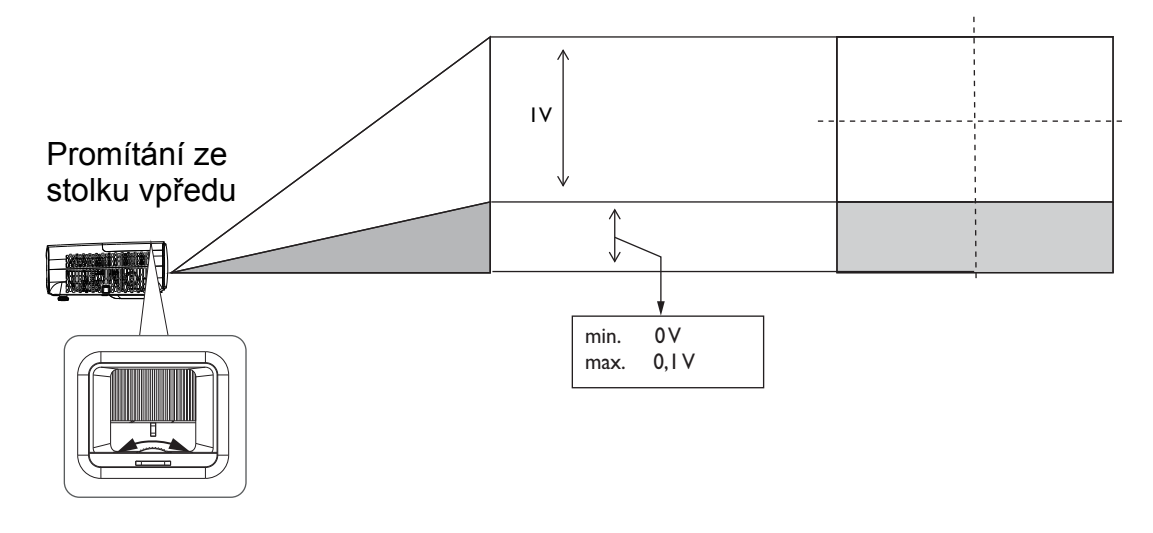

• Když uslyšíte cvakání, které signalizuje, že knoflík dosáhl svého limitu, přestaňte knoflíkem otáčet. Přetočením knoflíku může dojít k poškození.

### <span id="page-12-1"></span>**Montáž projektoru**

Pokud se rozhodnete namontovat projektor, důrazně vám doporučujeme použít vhodnou sadu BenQ pro montáž projektoru a také vás prosíme o zajištění řádné a bezpečné instalace.

Jestliže použijete sadu pro montáž projektoru od jiného výrobce než BenQ, vystavujete se nebezpečí pádu projektoru na zem v důsledku nevhodného připevnění vlivem použití nesprávného průměru nebo délky šroubů.

#### Před montáží projektoru

- Zakupte sadu BenQ pro montáž projektoru u prodejce vašeho projektoru BenQ.
- BenQ rovněž doporučuje, abyste si zakoupili samostatný bezpečnostní kabel kompatibilní s Kensingtonovým zámkem a pevně jej připevnili k otvoru pro Kensingtonův zámek na projektoru a k základně montážní konzoly. Toto opatření slouží jako sekundární zabezpečení projektoru pro případ, že by se jeho připevnění k montážní konzole uvolnilo.
- Požádejte svého dodavatele, aby vám projektor nainstaloval. V případě instalace projektoru vlastními silami může dojít k pádu a ke zranění.
- Přijměte nezbytná opatření pro zabránění pádu projektoru, například při zemětřesení.
- Záruka se nevztahuje na žádné poškození produktu způsobené montáží projektoru se sadou pro montáž na stěnu od jiného výrobce, než je BenQ.
- Když je projektor nainstalován na strop/stěnu, vezměte v potaz okolní teplotu. Pokud se používá topidlo, může se teplota u stropu/stěny nadměrně zvýšit.
- V uživatelské příručce k sadě pro montáž vyhledejte informace o rozsahu momentové síly. V případě utažení momentovou silou, která přesahuje doporučený rozsah, může dojít k poškození projektoru a k jeho následnému pádu.
- Zajistěte, aby byla elektrická zásuvka v dosažitelné výšce, aby bylo možné projektor snadno vypnout.

#### Schéma instalace na strop/stěnu

Šroub pro montáž na strop/stěnu: M4 (max. D = 25 mm; min. D = 20 mm)

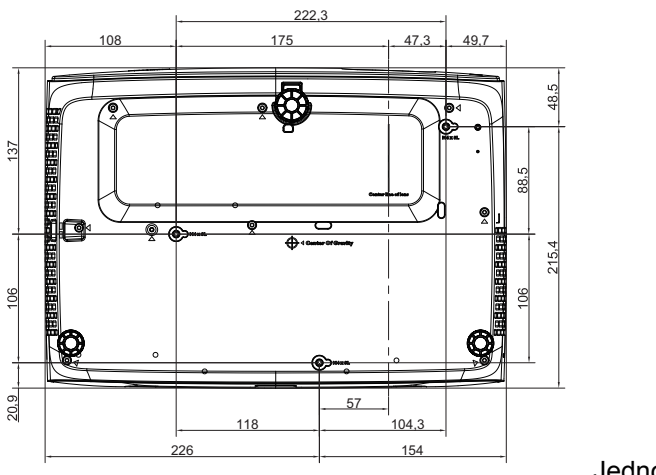

Jednotka: mm

### <span id="page-14-0"></span>**Přizpůsobení promítaného obrazu**

### Přizpůsobení úhlu projekce

Pokud není projektor umístěn na rovný povrch nebo pokud není projekční plocha kolmo vůči projektoru, bude mít promítaný obraz lichoběžníkový tvar. Šroubováním nastavitelných nožek můžete jemně doladit vodorovný úhel.

Chcete-li nožky zasunout, šroubujte nastavitelné nožky v opačném směru.

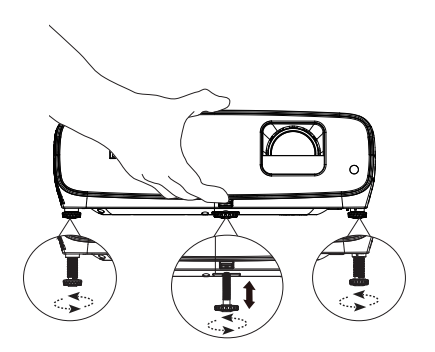

Pokud je lampa zapnutá, nedívejte se do objektivu. Silné světlo lampy vám může poškodit zrak.

### Jemné doladění velikosti a světlosti obrazu

Pomocí kroužku zoomu přizpůsobte promítaný obraz na požadovanou velikost.

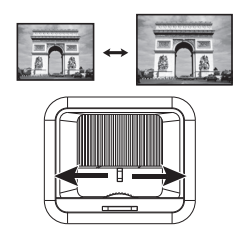

Zostřete obraz otáčením zaostřovacího kroužku.

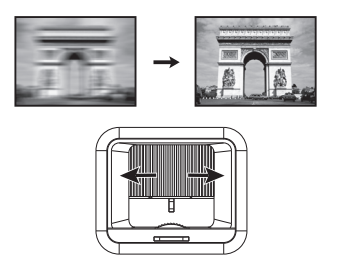

### Korekce lichoběžníkového zkreslení

Lichoběžníkové zkreslení se vyznačuje tím, že promítaný obraz je v horní nebo dolní části znatelně širší. Tato situace nastane, pokud není projektor kolmo vůči projekční ploše.

Pro korekci tohoto jevu je třeba kromě nastavení výšky projektoru ručně upravit **Aut.kor.lich.zkresl.** nebo **Lichoběž. zkreslení** podle některého z následujících kroků.

• Používání dálkového ovladače nebo projektoru

Stisknutím tlačítka i na dálkovém ovladači nebo  $\blacksquare/\blacksquare$ na projektoru zobrazíte okno pro úpravu lichoběžníkového zkreslení (Lichoběž. zkreslení). Stisknutím tlačítka ▼ opravte lichoběžníkové zkreslení v horní části obrazu. Stiskem tlačítka ▲ opravte lichoběžníkové zkreslení v dolní části obrazu. Když se zobrazí nabídka OSD Lichoběž.

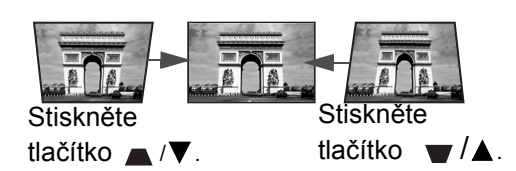

zkreslení, stiskněte **OK** na 2 sekundy pro resetování Lichoběž. zkreslení. Když se zobrazí nabídka OSD Lichoběž. zkreslení, stiskněte **PIC MODE** na 2 sekundy pro aktivaci automatické korekce lichoběž. zkreslení.

## <span id="page-15-0"></span>**Připojení**

Při připojování zdroje signálu k projektoru se ujistěte, že:

- 1. Jsou všechna zařízení vypnuta.
- 2. Používáte pro jednotlivé zdroje správné signálové kabely.
- 3. Kabely jsou pevně zasunuty.

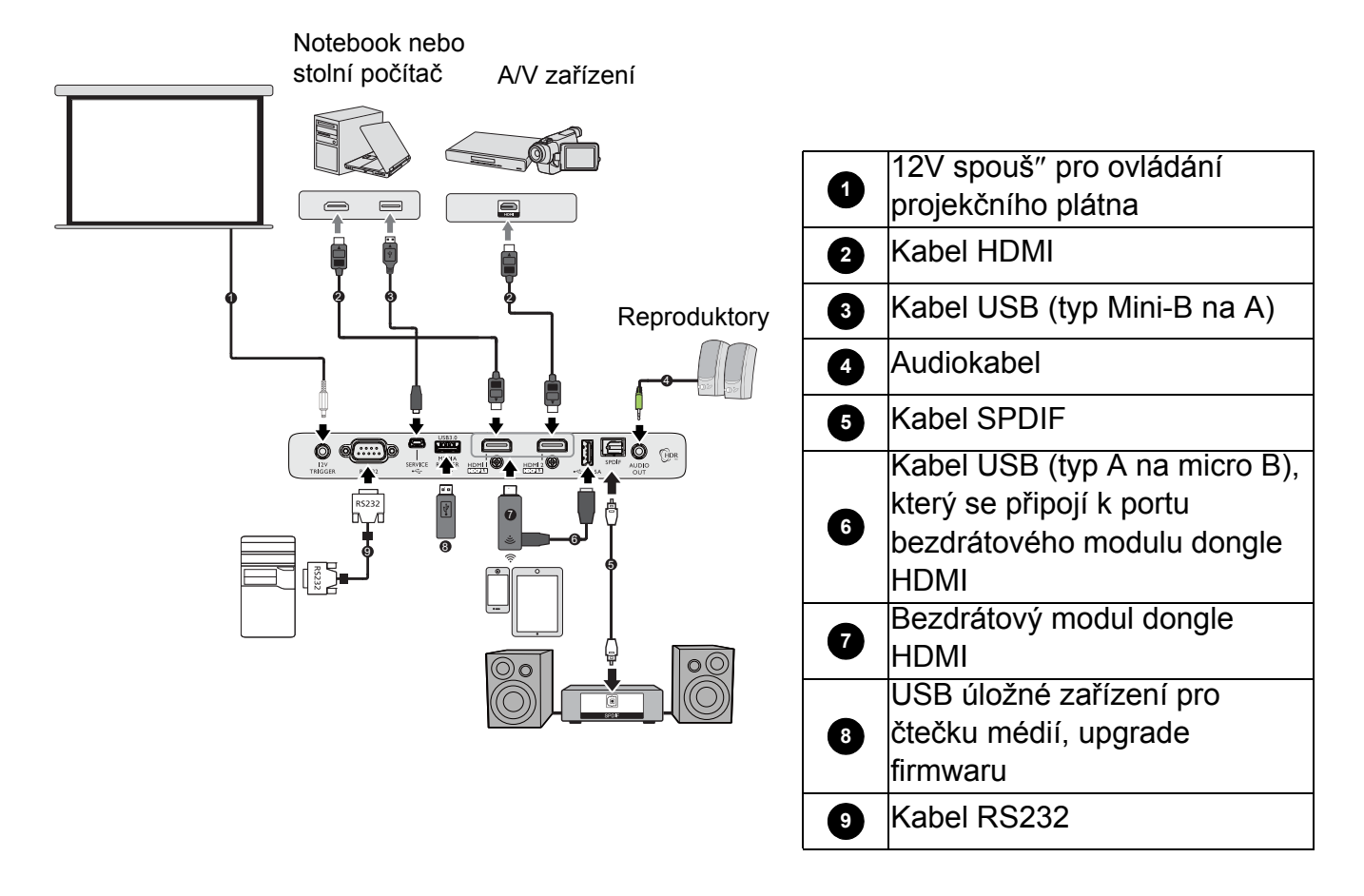

- Některé kabely ve výše uvedených připojeních nemusí být dodány s projektorem (viz [Obsah balení p](#page-6-1)ři [dodávce na stránce 7](#page-6-1)). Kabely jsou k dostání v běžných prodejnách s elektrotechnickým zbožím.
- Uvedené obrázky připojení jsou pouze orientační. Připojovací zásuvky na zadní straně projektoru se liší podle modelu.
- Mnoho notebooků nezapne po připojení k projektoru své externí video porty. Pro zapnutí/vypnutí externího zobrazovacího zařízení se obvykle používá kombinace kláves, jako např. FN + tlačítko funkce se symbolem monitoru. Stiskněte současně Fn a označenou funkční klávesu. Informace o kombinacích kláves notebooku najdete v jeho dokumentaci.
- Pokud se po zapnutí projektoru a výběru správného zdroje video signálu nezobrazí požadované video, zkontrolujte prosím, zda je zdroj video signálu zapnutý a zda správně funguje. Zkontrolujte také, zda byly správně zapojeny signálové kabely.
- Vestavěný reproduktor(y) se po zapojení konektoru AUDIO OUT ztiší.
- Zkontrolujte prosím přenosovou rychlost vašeho počítače pri 9600, abyste mohli připojit projektor pomocí vhodného kabelu RS-232.

## <span id="page-16-0"></span>**Ovládání**

### <span id="page-16-1"></span>**Zapnutí projektoru**

- 1. Připojte napájecí kabel. Zapněte vypínač napájení (pokud jej přístroj má). Po zapnutí napájení se na projektoru rozsvítí oranžový indikátor napájení.
- 2. Stiskem tlačítka (b) na projektoru nebo na dálkovém ovladači zapněte projektor. Indikátor napájení bliká zeleně a po zapnutí projektoru trvale svítí zeleně.

Procedura spouštění trvá přibližně 30 sekund. V pozdější fázi spouštění se zobrazí úvodní logo.

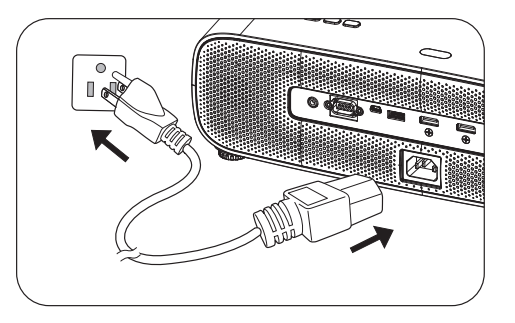

(Podle potřeby) Upravte otáčením prstence ostření ostrost obrazu.

- 3. Při prvním zapnutí projektoru se zobrazí průvodce nastavením, který vás provede nastavením projektoru. Pokud jste nastavení již provedli, přeskočte tento krok a přejděte k dalšímu kroku.
	- Pomocí tlačítek se šipkami  $(\triangle/\blacktriangledown/\triangle)$  na projektoru nebo dálkovém ovladači procházejte položky nabídky.
	- Tlačítkem **OK** potvrďte vybranou položku nabídky.

Krok 1:

Určete **Poloha projektoru**.

Další informace o poloze projektoru viz [Volba](#page-10-1)  [umíst](#page-10-1)ění.

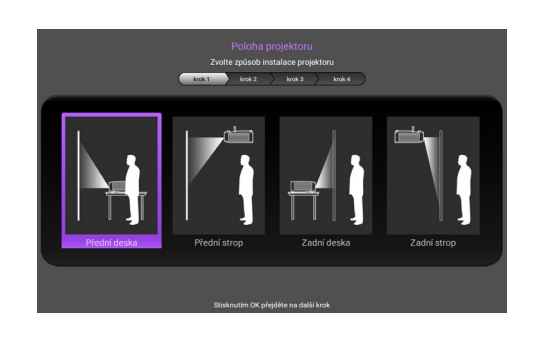

Krok 2: Určete OSD **Jazyk**.

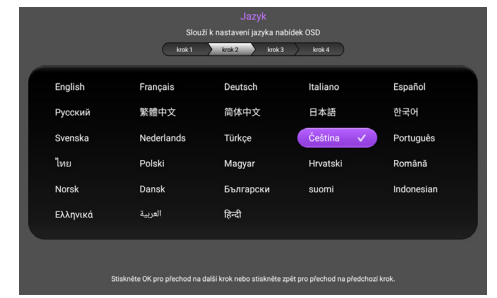

#### Krok 3: Určete **Vertikální korekce lichoběžníkového zkreslení**.

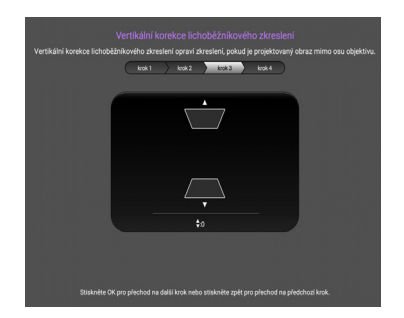

#### Krok 4:

Určete **Aut. zdroj**.

Vyberte **Zapnuto**, pokud chcete, aby projektor po zapnutí vždy automaticky vyhledal dostupné signály.

Výchozí nastavení je tímto dokončeno.

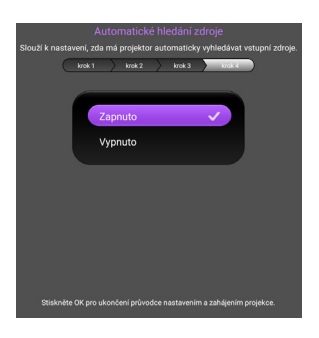

- 4. Pokud jste vyzváni k vložení hesla, zadejte 6místné heslo pomocí tlačítek se šipkami. Viz [Využití funkce hesla na stránce 20.](#page-19-1)
- 5. Zapněte všechna připojená zařízení.
- 6. Projektor vyhledá vstupní signály. Zobrazí se aktuální vyhledávaný vstupní signál. Pokud projektor nenajde žádný platný signál, bude se zobrazovat zpráva "Žádný signál", dokud nebude nalezen vstupní signál.

Požadovaný vstupní signál můžete rovněž vybrat stisknutím tlačítka **SOURCE**. Viz Př[epínání vstupního signálu na stránce 21](#page-20-0).

- Používejte výhradně originální příslušenství (např. napájecí kabel), abyste vyloučili možná nebezpečí, např. úraz elektrickým proudem nebo požár.
- Je-li projektor po předchozím použití stále horký, poběží před zapnutím napájení lampy přibližně 90 sekund chladicí ventilátor.
- Kopie obrazovek průvodce nastavením jsou pouze orientační a mohou se od aktuální podoby lišit.
- Pokud frekvence nebo rozlišení vstupního signálu přesahuje provozní rozsah projektoru, zobrazí se na pozadí projekční plochy zpráva "Mimo rozsah". Přepněte prosím na vstupní signál, který vyhovuje rozlišení projektoru, nebo nastavte u vstupního signálu nižší hodnoty. Viz Tabulka č[asování na stránce](#page-40-0)  [41.](#page-40-0)
	- Pokud během 3 minut není rozpoznán žádný signál, projektor automaticky přejde do úsporného režimu.

### <span id="page-18-0"></span>**Používání nabídek**

Tento projektor umožňuje provádět různá přizpůsobení a nastavení pomocí nabídek na projekční ploše (OSD).

Následující kopie obrazovek nabídky OSD jsou pouze orientační a mohou se od aktuální podoby lišit.

Na následujícím obrázku je uveden přehled OSD nabídky.

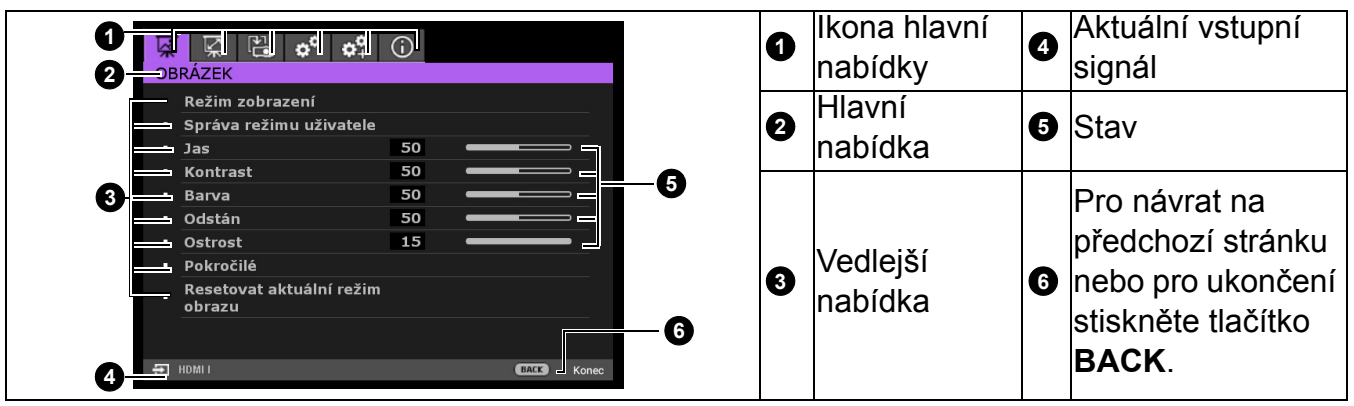

Chcete-li vstoupit do nabídky OSD, stiskněte tlačítko **MENU** na projektoru nebo na dálkovém ovladači.

- Pomocí tlačítek se šipkami  $(a/b)$  na projektoru nebo dálkovém ovladači procházejte položky hlavní nabídky.
- Pomocí tlačítek se šipkami  $(\triangle/\triangledown)$  na projektoru nebo dálkovém ovladači procházejte položky podnabídky.
- Pomocí tlačítek se šipkami  $($ </>→ $)$  na projektoru nebo na dálkovém ovladači upravujte nastavení nebo stisknutím **OK** na projektoru nebo na dálkovém ovladači vstupte do podnabídky.
- Chcete-li nastavení uložit, stiskněte dvakrát\* tlačítko **MENU** na projektoru nebo na dálkovém ovladači.

\*Prvním stisknutím se vrátíte zpět do hlavní nabídky, druhým stisknutím skryjete zobrazenou nabídku na projekční ploše.

### <span id="page-18-1"></span>**Upgrade firmware**

- 1. Jděte na webové stránky BenQ a otevřete **Stránku výrobku** > **Podporu** > **Software** a stáhněte nejnovější soubor firmware.
- 2. Rozbalte stažený soubor, najděte a uložte soubor, který se jmenuje "update signed.zip" na disk USB. (Doporučeno použít USB flash disk ve formátu FAT32)
- 3. Vložte disk USB do portu 3.0.
- 4. Jděte na **NASTAVENÍ SYSTÉMU: UPŘESNIT** > **Upgrade firmwaru** a stiskněte **OK**.
- 5. Zvolte **Ano** chceteli provést upgrade firmware. V průběhu upgradu musí být zajištěno připojení k napájení až do konce aktualizace.

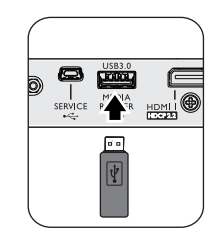

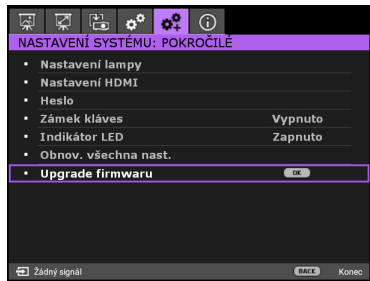

6. Jakmile uvidíte toto hlášení, upgrade firmware je dokončen.

### <span id="page-19-0"></span>**Zabezpečení projektoru**

#### Pomocí bezpečnostního kabelového zámku

Aby se zabránilo krádeži, je nutné projektor instalovat na bezpečném místě. Jinak si kupte zámek, např. zámek Kensington, jímž můžete projektor zabezpečit. Zásuvku pro zámek Kensington najdete na zadní straně projektoru. Viz položka [9](#page-7-1) na [stránka 8.](#page-7-1)

Bezpečnostní kabel se zámkem Kensington je většinou kombinace klíče a zámku. V dokumentaci k zámku se dozvíte, jak zámek používat.

### <span id="page-19-1"></span>Využití funkce hesla

#### Nastavení hesla

- 1. Přejděte do nabídky **NASTAVENÍ SYSTÉMU: Pokročilé** > **Heslo**. Stiskněte **OK**. Zobrazí se stránka pro nastavení hesla.
- 2. Označte položku **Změnit heslo** a stiskněte tlačítko **OK**.
- 3. Čtyři tlačítka se šipkami (▲, ►, ▼, ◄) představují čtyři číslice (1, 2, 3, 4). Pomocí kláves se šipkami zadejte požadované šestimístné číselné heslo.
- 4. Pro potvrzení nového hesla je zadejte znovu. Po nastavení hesla se opět zobrazí okno **Heslo**.
- 5. Chcete-li aktivovat funkci **Zámek napájení**, stisknutím **A/v** označte Zámek napájení a stisknutím </>> vyberte **Zapnuto**. Znovu zadejte heslo.

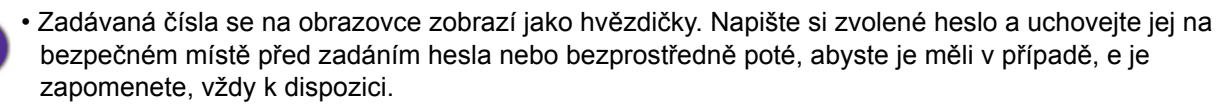

• Jakmile jednou nastavíte heslo a je aktivován zámek napájení, nebudete moci projektor po zapnutí použít bez zadání správného hesla.

#### Jestliže heslo zapomenete

Pokud zadáte chybné heslo, zobrazí se zpráva o chybném zadání hesla a pak se zobrazí zpráva **Zadejte Aktuální Heslo**. Pokud si nemůžete na heslo vůbec vzpomenout, můžete použít postup pro obnovu hesla. Viz [Použití postupu pro obnovu hesla na stránce 20.](#page-19-2)

Pokud zadáte 5 krát za sebou nesprávné heslo, projektor se automaticky vypne.

#### <span id="page-19-2"></span>Použití postupu pro obnovu hesla

- 1. Podržte stisknuté tlačítko **OK** 3 sekundy. Projektor zobrazí na obrazovce kódované číslo.
- 2. Zapište si toto číslo a vypněte projektor.

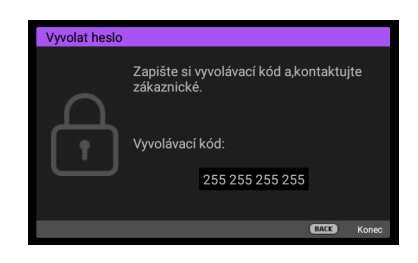

Chyba hesla Onakuite akci nozději.

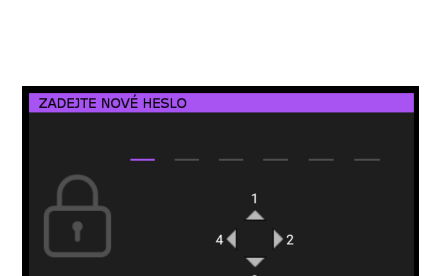

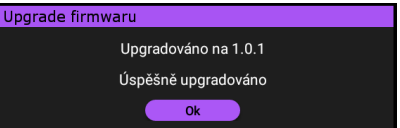

3. Místní servisní středisko společnosti BenQ vám pomůže toto číslo dekódovat. V této souvislosti můžete být požádáni o předložení dokladu o zakoupení projektoru, abyste prokázali, že jste jeho oprávněným uživatelem.

#### Změna hesla

- 1. Přejděte do nabídky **NASTAVENÍ SYSTÉMU: Pokročilé** > **Heslo** > **Změnit heslo**.
- 2. Stiskněte **OK**. Zobrazí se zpráva **"Zadejte Aktuální Heslo"**.
- 3. Zadejte staré heslo.
	- Pokud je heslo správné, zobrazí se další zpráva **"Zadejte Nové Heslo"**.
	- Pokud je heslo chybné, zobrazí se zpráva o chybném zadání hesla a pak se zobrazí zpráva **"Zadejte Aktuální Heslo"** pro nový pokus. Můžete buď stisknout tlačítko **BACK** a zrušit nastavování, nebo zkusit zadat jiné heslo.
- 4. Zadejte nové heslo.
- 5. Pro potvrzení nového hesla je zadejte znovu.

#### Zrušení funkce ochrany heslem

Chcete-li zrušit ochranu heslem, přejděte do nabídky **NASTAVENÍ SYSTÉMU: Pokročilé** > **Heslo > Zámek napájení** a stisknutím **∢/►** vyberte možnost **Vypnuto.** Zobrazí se zpráva **"Zadejte Aktuální Heslo"**. Zadejte aktuální heslo.

- Pokud je heslo správné, vnabídce OSD se znovu zobrazí stránka pro nastavení hesla. Při dalším zapnutí projektoru nebudete muset zadávat heslo.
- Pokud je heslo chybné, zobrazí se zpráva o chybném zadání hesla a pak se zobrazí zpráva **"Zadejte Aktuální Heslo"** pro nový pokus. Můžete buď stisknout tlačítko **BACK** a zrušit nastavování, nebo zkusit zadat jiné heslo.

Přesto e je funkce ochrany heslem vypnutá, měli byste si staré heslo zapamatovat, proto e je budete potřebovat v případě opětovné aktivace ochrany heslem, kdy musíte zadat staré heslo.

### <span id="page-20-0"></span>**Přepínání vstupního signálu**

Projektor lze připojit k několika zařízením současně. V jednom okamžiku lze však na celé projekční ploše zobrazit pouze signál z jednoho zařízení. Během zapínání projektor automaticky hledá dostupné signály.

Chcete-li, aby projektor automaticky vyhledával signály, musí být nabídka **NASTAVENÍ SYSTÉMU: Základní** > **Aut. zdroj** nastavena na **Zapnuto**.

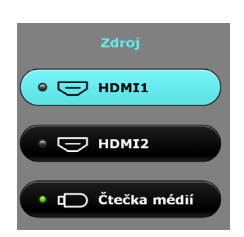

Pokyny pro výběr zdroje:

- <span id="page-20-1"></span>1. Stiskněte tlačítko **SOURCE**. Zobrazí se lišta pro výběr zdroje vstupního signálu.
- <span id="page-20-2"></span>2. Opakovaným stisknutím tlačítek **▲/▼**vyberte požadovaný vstupní signál a stiskněte tlačítko **OK**.

Po nalezení signálu se na několik sekund zobrazí v rohu projekčního plátna informace o zdroji vstupního signálu. Pokud je k projektoru připojeno více zařízení, opakujte kroky [1-](#page-20-1)[2](#page-20-2) pro vyhledání dalšího signálu.

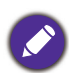

- Úroveň jasu promítaného obrazu se bude při přepínání mezi různými vstupními signály odpovídajícím způsobem měnit.
- Aby byl zobrazený obraz co nejlepší, měli byste vybrat a používat zdroj vstupního signálu, který má nativní rozlišení projektoru. Jakákoliv jiná rozlišení budou projektorem upravena v závislosti na nastavení "poměru stran", co může způsobit určité zkreslení obrazu nebo ztrátu jeho světlosti. Viz Pomě[r stran na stránce 28](#page-27-1)**.**

### <span id="page-21-0"></span>**Prezentace ze čtečky médií**

Port USB na projektoru vám umožňuje procházet soubory s obrázky a dokumenty uložené na jednotce USB flash, která je připojena k projektoru. Jednotka USB Flash může nahradit počítačový zdroj.

#### Podporované formáty souborů

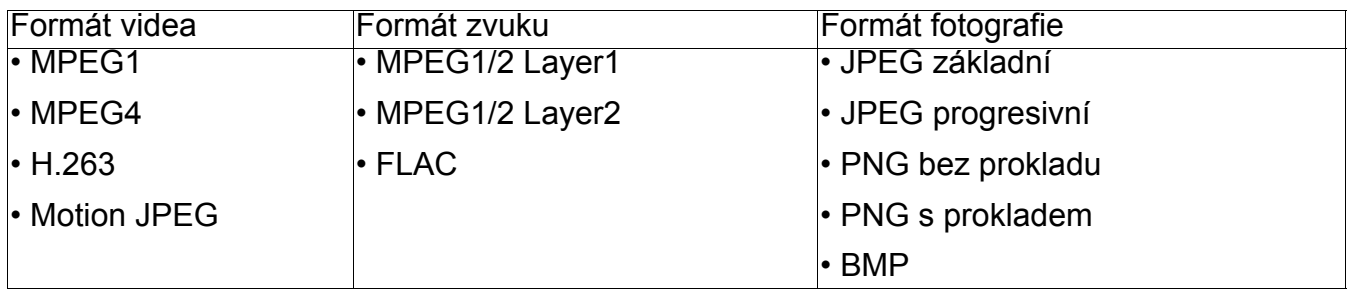

#### Prohlížení souborů

- 1. Připojte jednotku USB k portu **MEDIA READER** projektoru.
- 2. Stiskněte **SOURCE** a vyberte **Čtečka médií**. Projektor zobrazí hlavní stránku integrované čtečky médií.
- 3. Stisknutím / / / vyberte a stisknutím **OK** vstupte do podnabídky nebo zobrazte soubor.
- 4. Po zobrazení souboru stisknutím **OK** zobrazte panel funkcí. Stisknutím **∧/v** můžete vybrat funkci a stisknutím **OK** aktivujte vybranou položku.

### <span id="page-21-1"></span>**Vypnutí projektoru**

- 1. Stiskněte  $\binom{1}{2}$  ona projektoru nebo  $\boxed{\circ}$  na dálkovém ovladači. Zobrazí se zpráva s potvrzením. Pokud nestisknete žádné tlačítko během několika sekund, zpráva zmizí.
- 2. Stiskněte znovu  $\bigcirc$  nebo  $\circ$ . Indikátor napájení začne blikat oranžově, projekční lampa se vypne, ale ventilátory poběží ještě přibližně 90 sekund, aby se projektor ochladil.

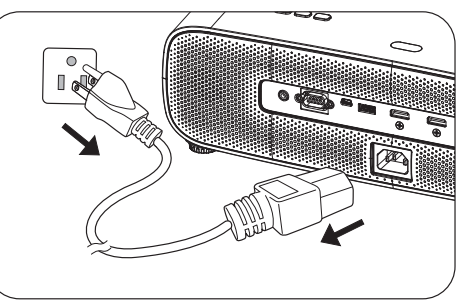

- 3. Jakmile bude proces chlazení dokončen, bude indikátor napájení svítit oranžově ačinnost ventilátoru bude zastavena. Odpojte napájecí kabel od elektrické zásuvky.
	- Z důvodu ochrany lampy nebude projektor během procesu ochlazování reagovat na žádné příkazy.
	- Nezapínejte projektor bezprostředně po vypnutí, protože nadměrné teplo může zkrátit životnost lampy.
	- Životnost lampy se liší podle podmínek okolního prostředí a podle využití.

### <span id="page-21-2"></span>**Přímé vypnutí napájení**

Kabel střídavého napájení lze odpojit ihned po vypnutí projektoru. Aby bylo lampa chráněna, před dalším zapnutím projektoru počkejte asi 10 minut. Pokud se pokusíte projektor znovu zapnout, mohou se na několik minut spustit ventilátory, aby se projektor ochladil. V takových případech počkejte, až se ventilátory zastaví a až indikátor napájení začne svítit oranžově, a

potom projektor zapněte stisknutím  $\binom{1}{1}$  nebo  $\blacksquare$ .

## <span id="page-22-0"></span>**Ovládání nabídek**

Všimněte si prosím, že OSD nabídky se mění podle vybraného druhu signálu a podle používaného modelu projektoru.

Položky nabídky jsou dostupné, pokud projektor vyhledá aspoň jeden vstupní signál. Pokud není k projektoru připojeno žádné zařízení nebo není nalezen žádný signál, jsou dostupné pouze některé položky nabídky.

### <span id="page-22-1"></span>**Nabídka OBRÁZEK**

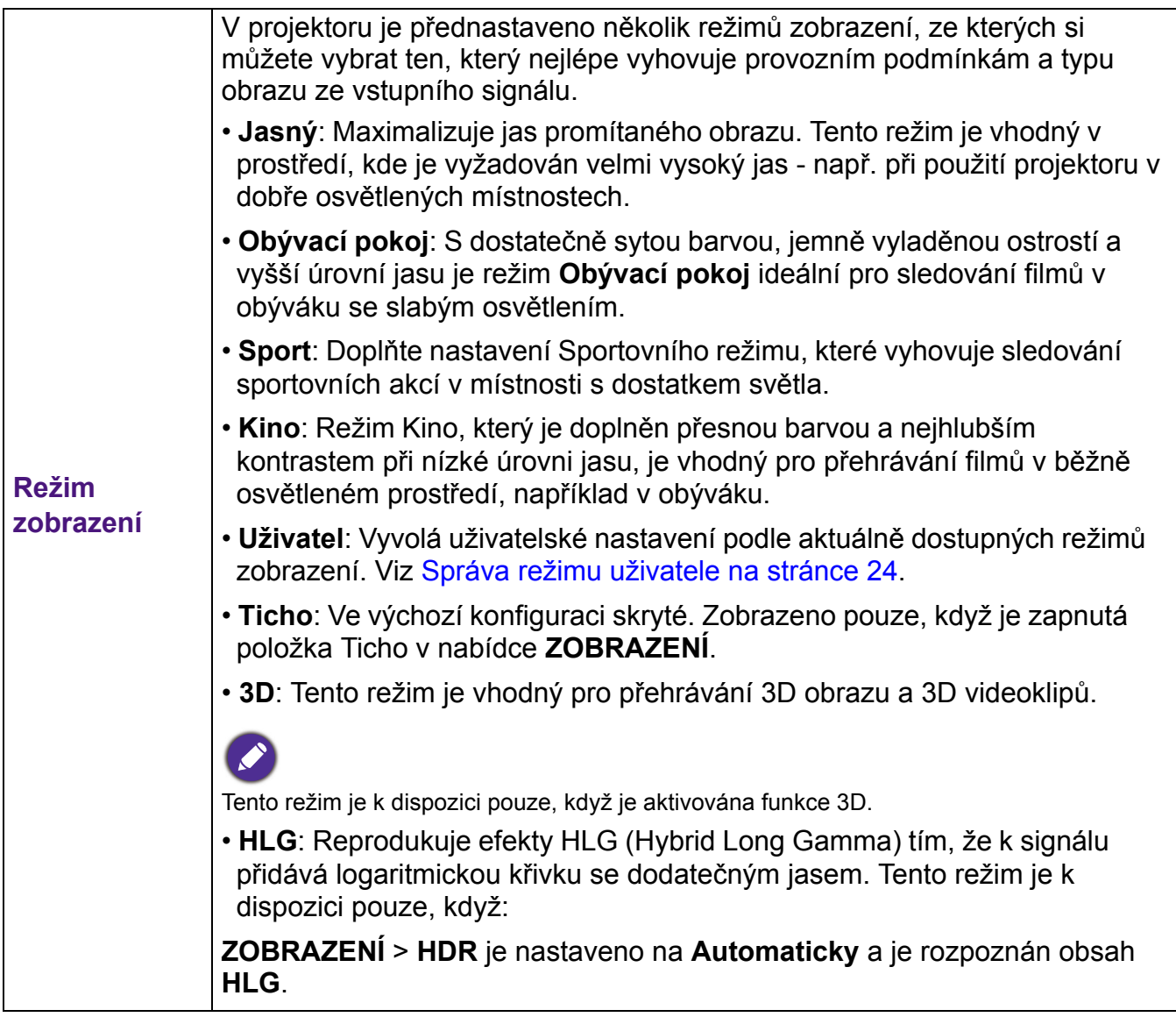

<span id="page-23-0"></span>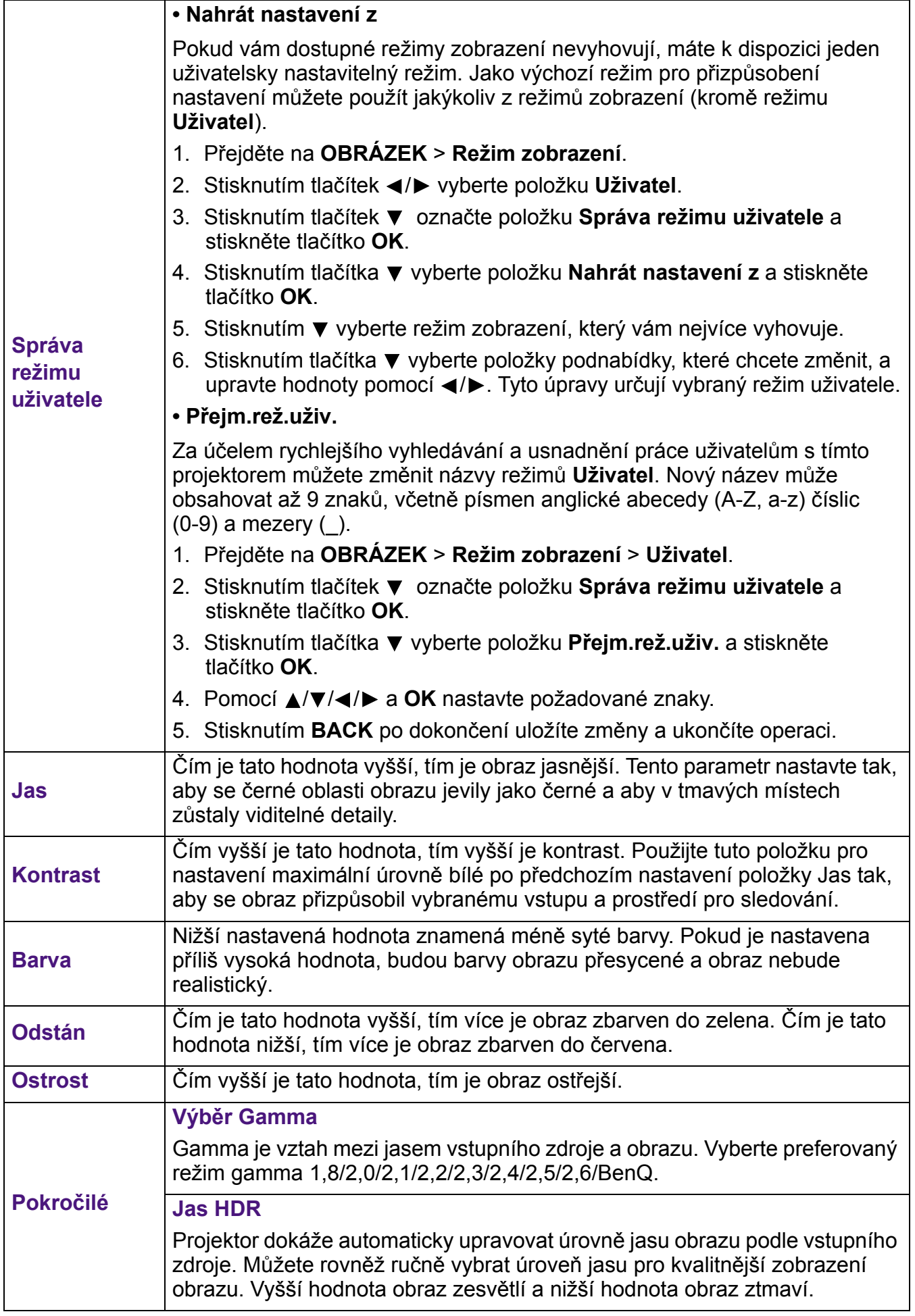

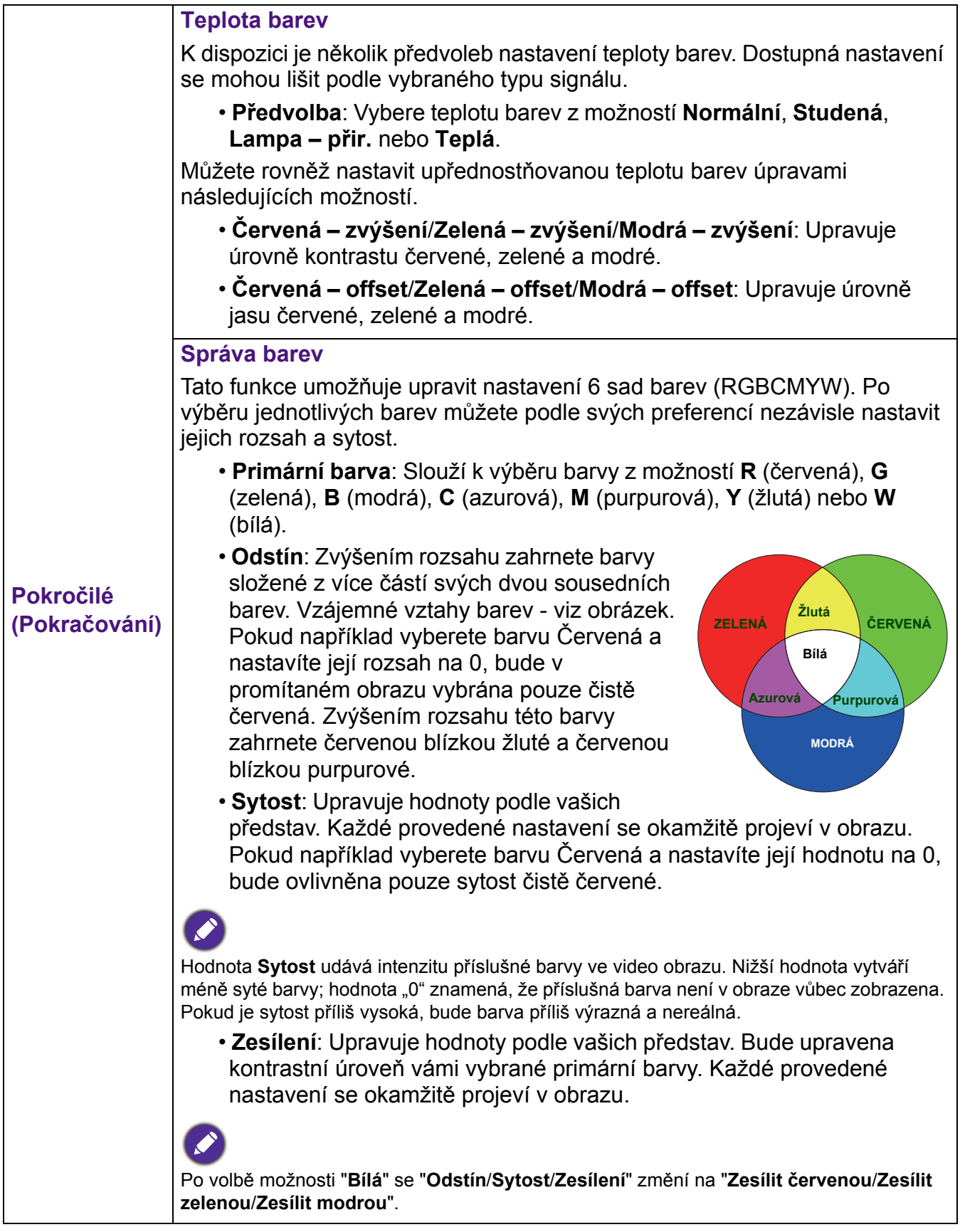

<span id="page-25-0"></span>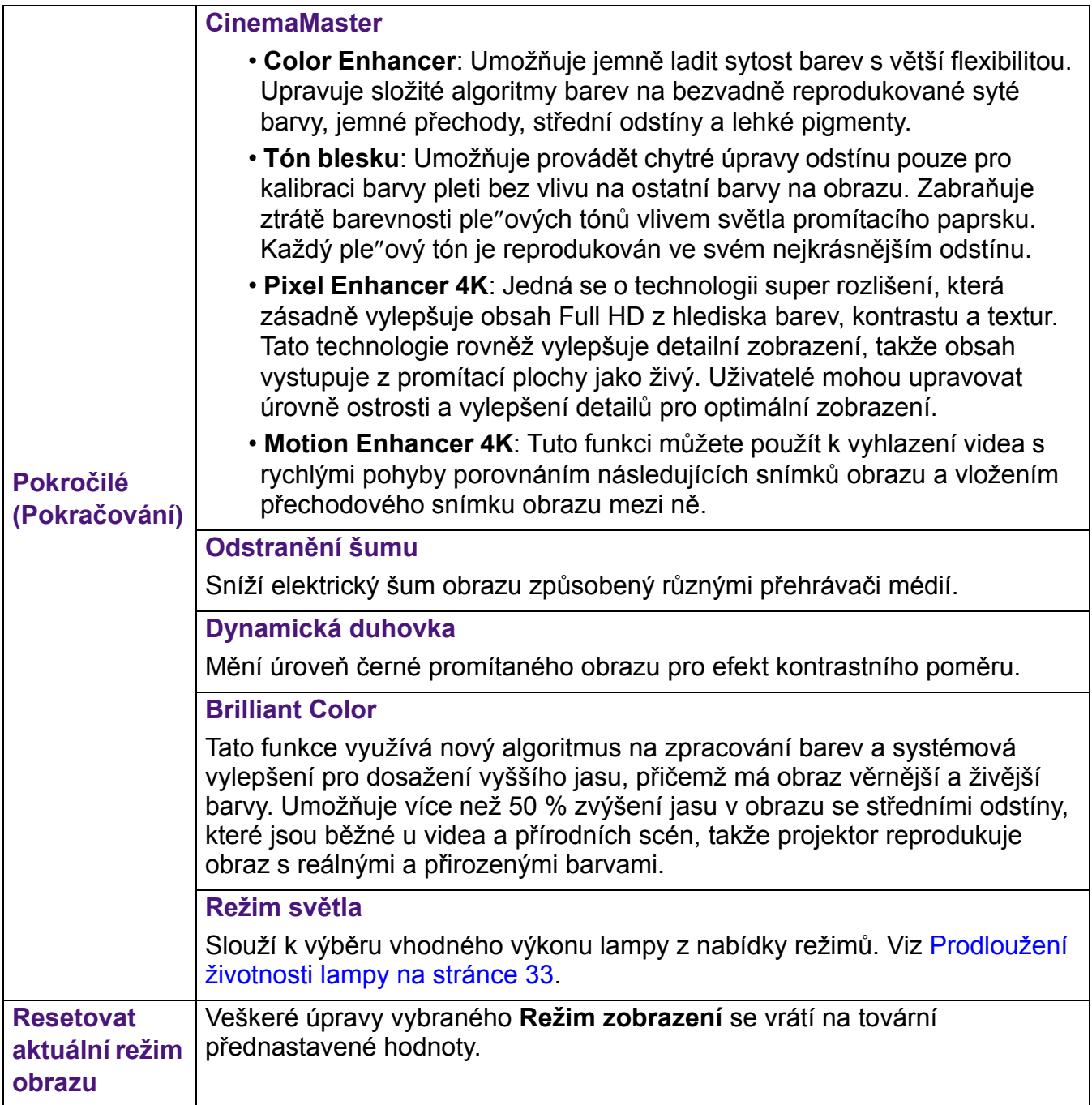

### <span id="page-26-0"></span>**Nabídka ZOBRAZENÍ**

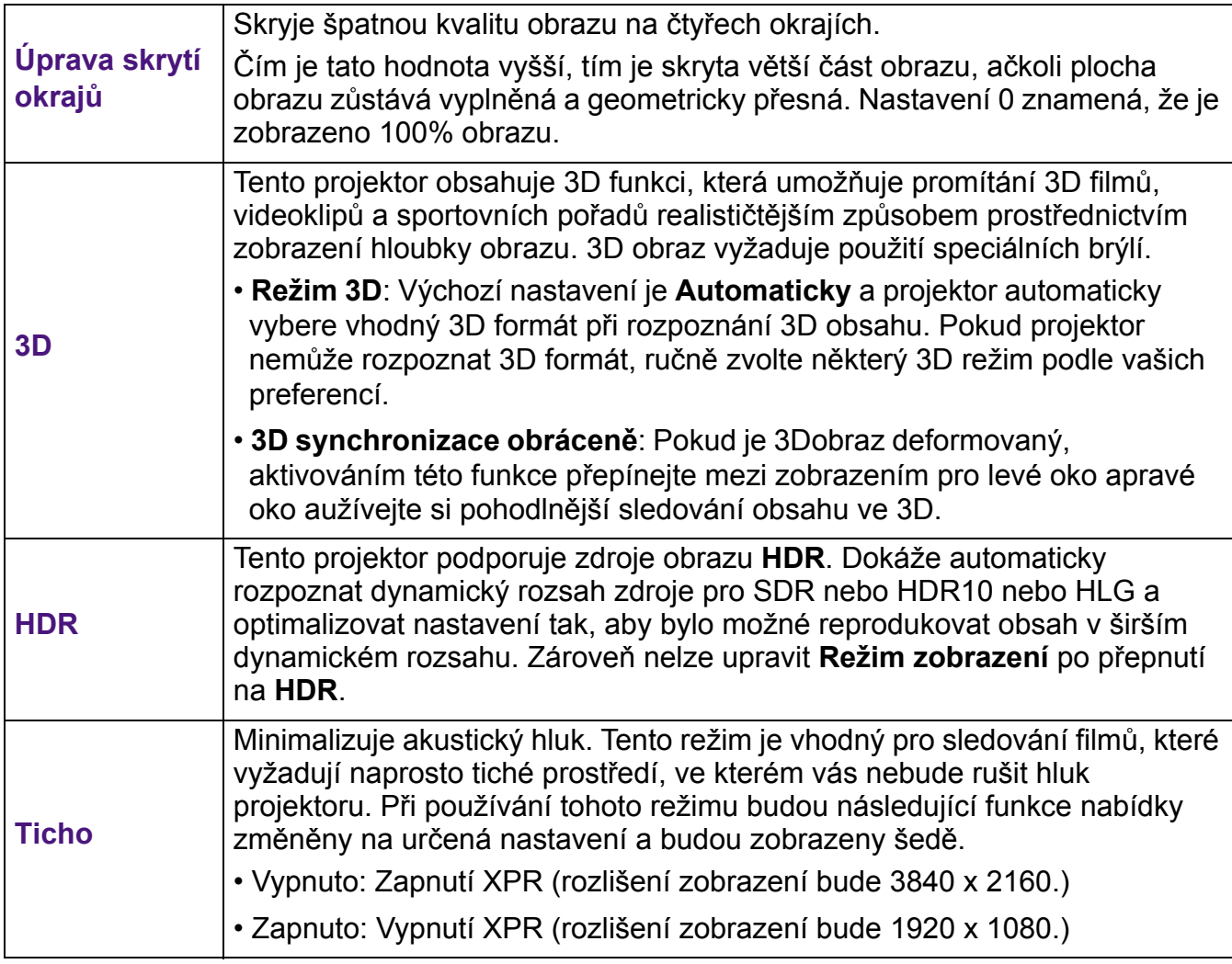

### <span id="page-27-0"></span>**Nabídka INSTALACE**

<span id="page-27-1"></span>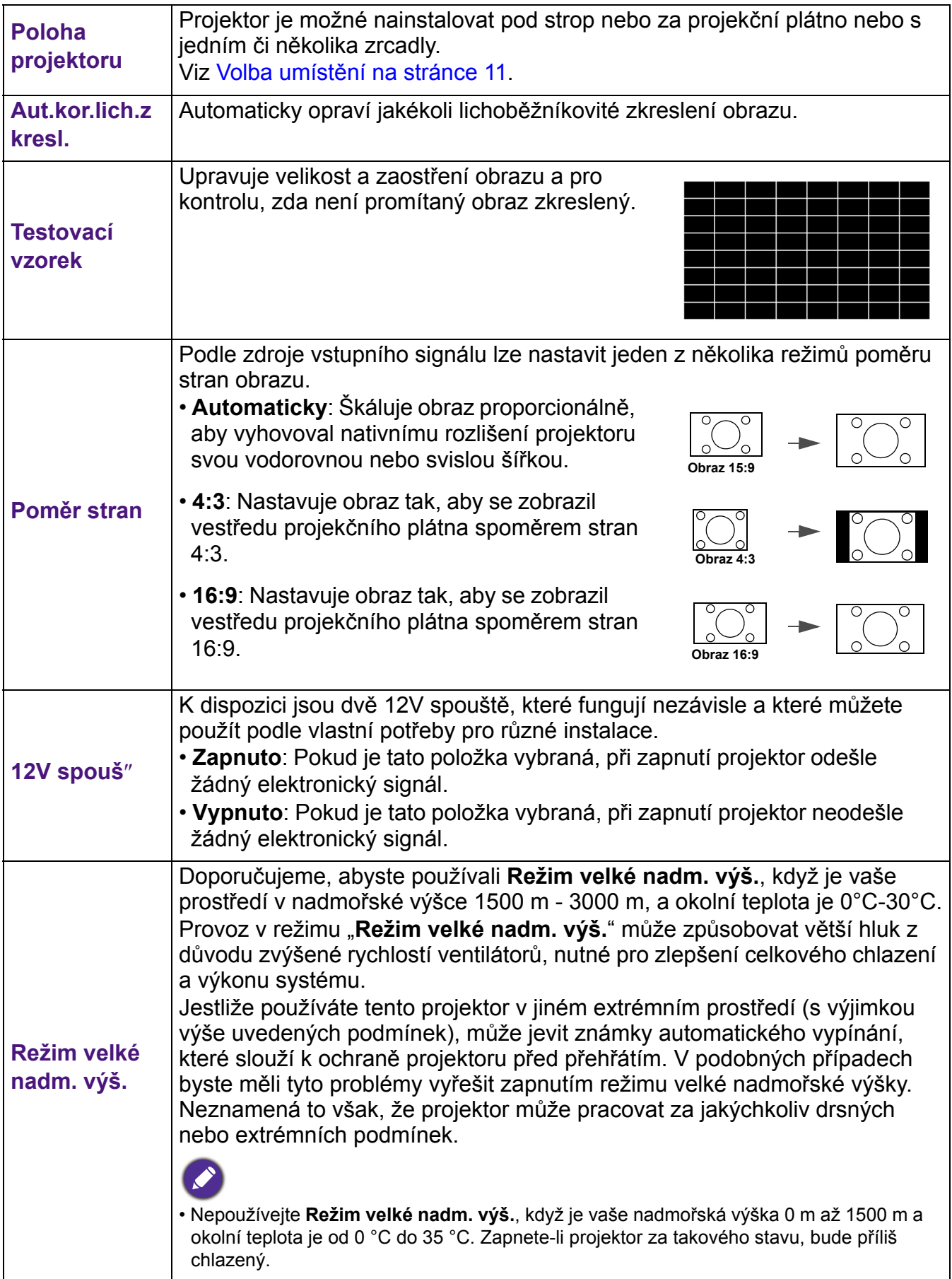

## <span id="page-28-0"></span>**Nabídka NASTAVENÍ SYSTÉMU: Základní**

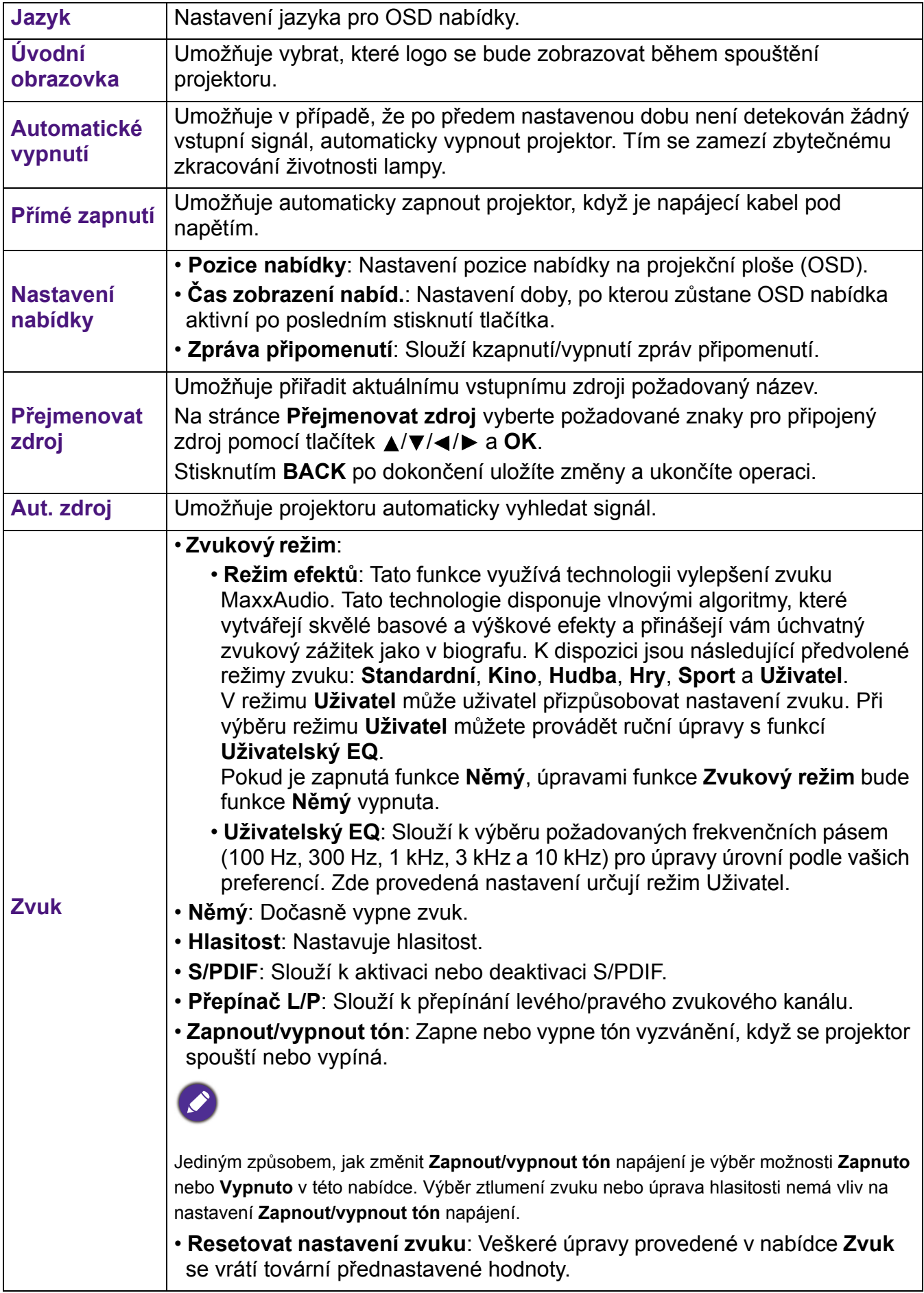

## <span id="page-29-0"></span>**Nabídka NASTAVENÍ SYSTÉMU: Pokročilé**

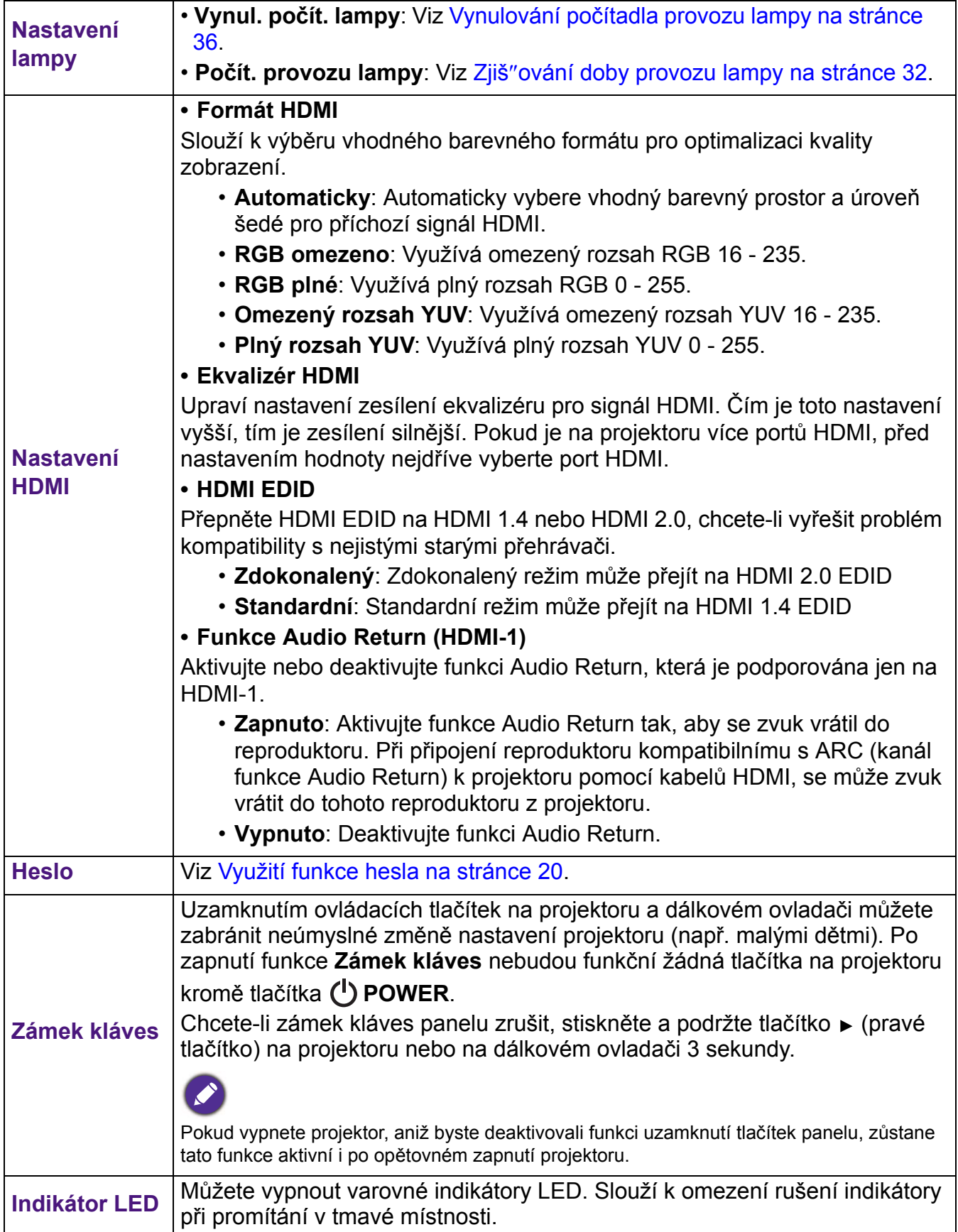

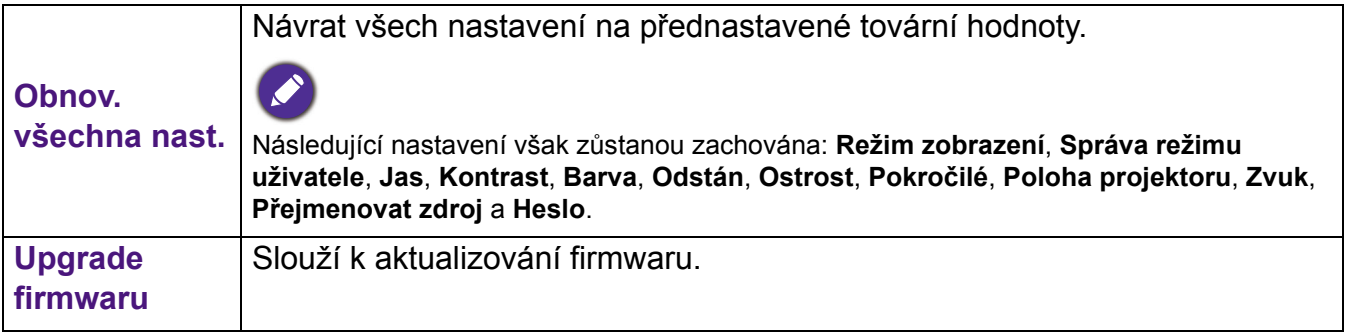

### **Nabídka INFORMACE**

<span id="page-30-0"></span>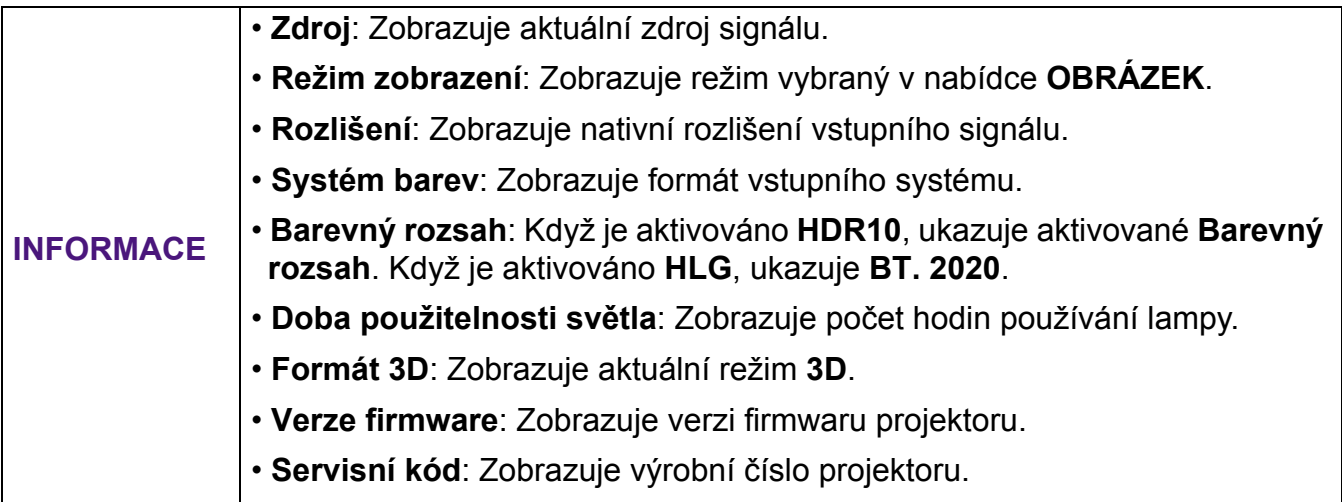

## <span id="page-31-0"></span>**Údržba**

### <span id="page-31-1"></span>**Péče o projektor**

### Čištění objektivu

Jestliže si všimnete, že je povrch objektivu znečištěný nebo zaprášený, očistěte jej. Před čištěním objektivu vypněte napájení projektoru a nechte projektor zcela vychladnout.

- Pro odstranění prachu používejte nádobku se stlačeným vzduchem.
- Jestliže se na objektivu objeví nečistoty nebo šmouhy, použijte papír na čištění objektivů nebo jemný hadřík navlhčený v prostředku na čištění objektivů a jemně otřete povrch objektivu.
- Nikdy nepoužívejte žádný typ abrazivní podložky, zásaditý/kyselý čistič, mycí prášek, ani prchavé rozpouštědlo, např. alkohol, benzen, ředidlo nebo insekticid. Použití takových materiálů nebo prodloužený kontakt s gumovými nebo vinylovými materiály může způsobit poškození povrchu projektoru a materiálu skříně.

#### Čištění skřínky projektoru

Před čištěním skříňky projektoru vypněte projektor správným postupem pro vypnutí popsaným v části [Vypnutí projektoru na stránce 22](#page-21-1) a odpojte sí"ový kabel od sítě.

- Pro odstranění nečistot nebo prachu otřete skříňku jemným hadříkem bez chuchvalců.
- Pro odstranění odolných nečistot nebo skvrn navlhčete jemný hadřík vodou a čisticím prostředkem s neutrálním pH. Pak skříňku otřete.

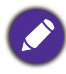

Při čištění nikdy nepoužívejte vosk, líh, benzen, ředidlo nebo jiná chemická rozpouštědla. Mohlo by dojít k poškození skříňky přístroje.

### Skladování projektoru

Jestliže potřebujete projektor na delší dobu uložit, postupujte prosím podle následujících pokynů:

- Ujistěte se, že teplota a vlhkost místa, kam hodláte projektor uložit, jsou v doporučeném rozsahu pro projektor. Přečtěte si prosím část [Technické údaje na stránce 39](#page-38-0) nebo se s dotazem na přípustný rozsah obra"te na prodejce.
- Zasuňte nastavitelnou nožku.
- Vyjměte z dálkového ovladače baterii.
- Zabalte projektor do původního obalového materiálu nebo do odpovídajícího obalu.

#### Přeprava projektoru

Doporučujeme projektor převážet v původním obalovém materiálu nebo v ekvivalentním obalu.

### <span id="page-31-2"></span>**Informace o lampě**

### <span id="page-31-3"></span>Zjiš" ování doby provozu lampy

Během provozu projektoru se pomocí vestavěného časovače automaticky počítá doba provozu lampy (v hodinách). Způsob výpočtu ekvivalentní provozní doby lampy je následující:

1. Doba použitelnosti lampy = (x+y+z) hodin, pokud Doba provozu v normálním režimu = x hodin Doba provozu v režimu Eco = y hodin Doba provozu v režimu SmartEco = z hodin

- 2. Ekvivalentní hodiny lampy=  $\alpha$  hodin
	- $\alpha = \frac{A'}{X}x + \frac{A'}{Y}xY + \frac{A'}{Z}xZ$ , pokud

X= specifikace životnosti lampy normálního režimu

- Y= specifikace životnosti lampy režimu Eko
- Z= specifikace životnosti lampy režimu SmartEco

A' je nejdelší specifikace životnosti lampy mezi X, Y, Z

#### **Pro uplynulý čas v jednotlivých režimech lampy zobrazený v nabídce OSD:**

- Uplynulý čas je nakumulován a zaokrouhlen dolů na celé číslo v části Hodiny.

- Když je uplynulý čas kratší než 1 hodina, zobrazuje 0 hodin.

Když vypočítáváte ekvivalentní hodiny lampy ručně, bude se výsledek pravděpodobně lišit od hodnoty zobrazené v nabídce OSD, protože systém projektoru vypočítává uplynulý čas pro každý režim lampy v části "Minuty" a potom výsledek zaokrouhlí dolů na celé číslo v hodinách zobrazených v nabídce OSD.

#### Zjištění počtu hodin provozu lampy:

- 1. Přejděte do nabídky **NASTAVENÍ SYSTÉMU: Pokročilé** > **Nastavení lampy** a stiskněte tlačítko **OK**. Zobrazí se stránka **Nastavení lampy**.
- 2. Stisknutím tlačítek vyberte položku **Počít. provozu lampy** a stiskněte tlačítko **OK**. Zobrazí se informace **Počít. provozu lampy**.

<span id="page-32-0"></span>Informace o počtu hodin provozu lampy můžete rovněž získat v nabídce **INFORMACE**. Prodloužení životnosti lampy

#### • Nastavení **Režim světla**

Přejděte do nabídky **OBRÁZEK > Pokročilé** > **Režim světla** a vyberte vhodný výkon lampy z nabídky režimů.

Nastavením projektoru do režimu **Úsporný** nebo **SmartEco** se prodlužuje životnost lampy.

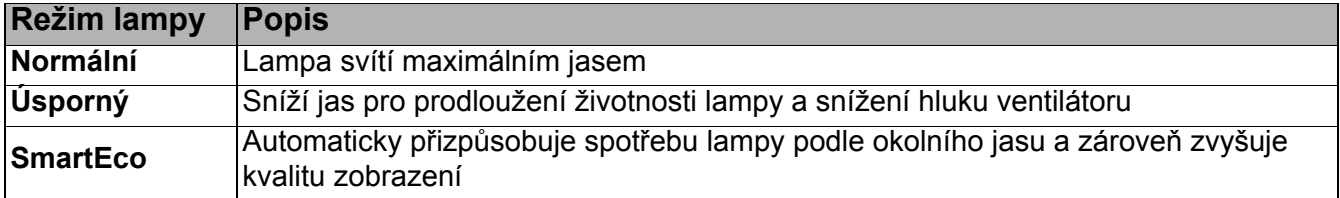

#### • Nastavení funkce **Automatické vypnutí**

Tato funkce umožňuje v případě, že po předem nastavenou dobu není detekován žádný vstupní signál, automaticky vypnout projektor. Tím se zamezí zbytečnému zkracování životnosti lampy. Chcete-li nastavit **Automatické vypnutí**, přejděte do nabídky **NASTAVENÍ SYSTÉMU: Základní > Automatické vypnutí a stiskněte tlačítko ◀/▶.** 

#### Doba pro výměnu lampy

Když se rozsvítí **indikátor lampy** nebo když se zobrazí upozornění, že je čas vyměnit lampu, před instalací nové lampy se poraďte s dodavatelem nebo navštivte http://www.BenQ.com. Stará lampa může způsobit poruchu funkce projektoru a v ojedinělých případech může i vybuchnout.

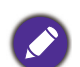

• Zdánlivý jas promítaného obrazu se bude měnit v závislosti na okolních světelných podmínkách a nastavení kontrastu/jasu vybraného vstupního signálu, a je přímo úměrný projekční vzdálenosti.

- Jas lampy se bude časem snižovat a může se měnit v rozsahu technických parametrů výrobce lampy. To je normální a očekávané chování.
- **Indikátor LAMP** a **výstražný indikátor TEMPerature** svítí, pokud se lampa přehřívá. Vypněte napájení a nechte projektor 45 minut vychladnout. Jestliže po opětovném zapnutí napájení projektoru stále svítí kontrolka lampy nebo teploty, obra"te se prosím na prodejce. Viz [Indikátory na stránce 37.](#page-36-0)

Následující výstražné zprávy týkající se provozu lampy vám připomenou, že je potřeba vyměnit lampu.

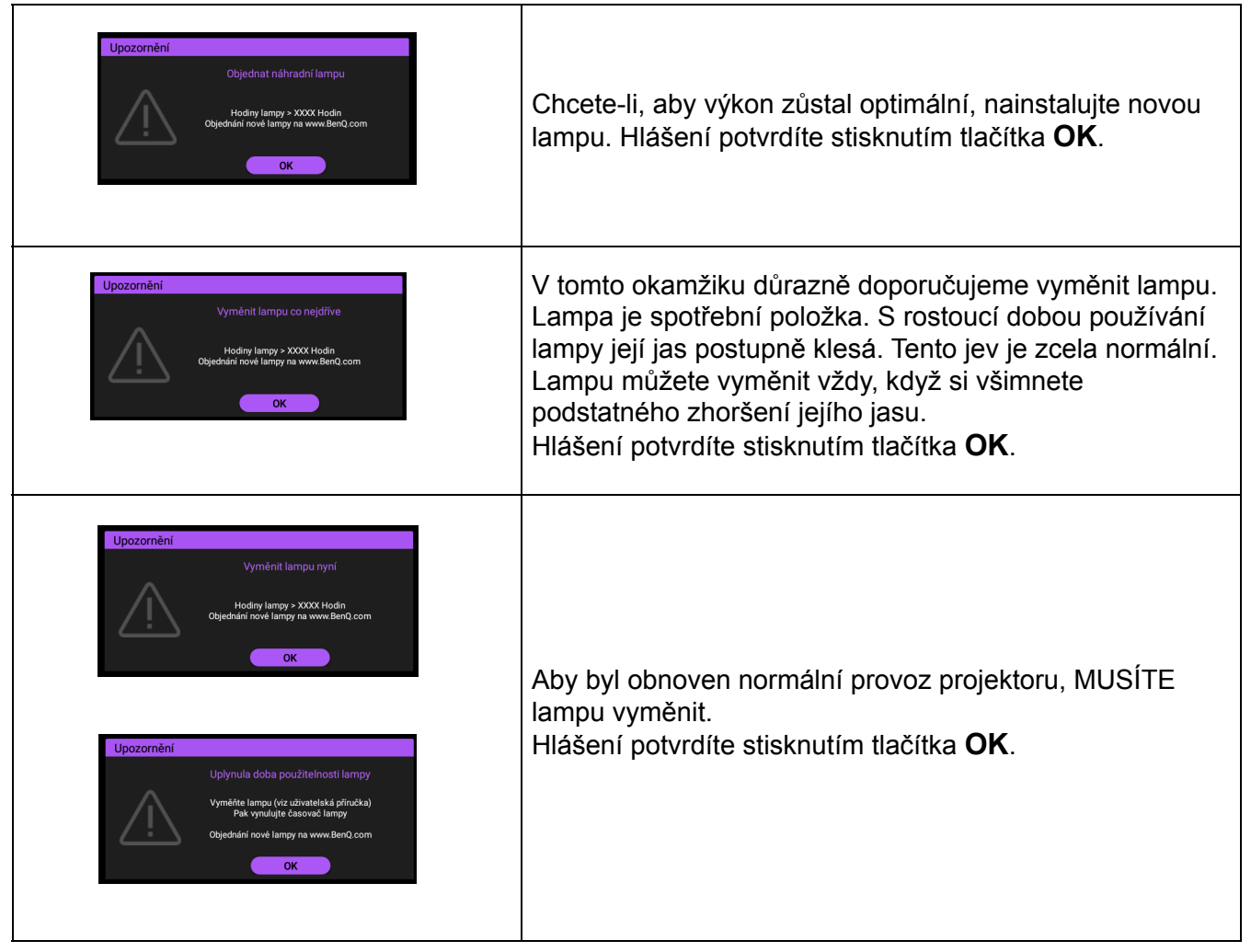

"XXXX" zobrazené vevýše uvedených zprávách reprezentuje čísla, která se mění vzávislosti namodelu.

#### Výměna lampy

- Abyste předešli nebezpečí úrazu elektrickým proudem, vždy před výměnou lampy vypněte projektor a odpojte sí"ový kabel ze sí"ové zásuvky.
- Abyste předešli vážným popáleninám, nechejte projektor před výměnou lampy alespoň 45 minut vychladnout.
- Abyste předešli poranění prstů a nebezpečí poškození vnitřních součástí projektoru, buďte při odstraňování ostrých kousků rozbitého skla lampy velmi opatrní.
- Abyste snížili riziko poranění prstů anebo zhoršení kvality obrazu sáhnutím na objektiv, nedotýkejte se prázdného prostoru pro lampu v době, kdy je lampa vyjmuta.
- Tato projekční lampa obsahuje rtu". Při likvidaci lampy postupujte podle místních předpisů pro likvidací nebezpečného odpadu a zlikvidujte lampu odpovídajícím způsobem.
- Aby projektor fungoval optimálně, doporučujeme vám, abyste si pro výměnu lampy zakoupili schválenou projekční lampu.
- Při výměně lampy v projektoru, který je zavěšen obráceně, zajistěte, aby se pod krytem lampy nenacházela žádná osoba - předejdete tak případnému zranění nebo poranění očí způsobenému rozbitou lampou.
- Při manipulaci s prasklými lampami zajistěte dobré větrání. Doporučujeme používat respirátory, bezpečnostní brýle nebo obličejový štít a ochranné oblečení, například rukavice.
- 1. Vypněte napájení a vytáhněte sí"ový kabel projektoru ze sí"ové zásuvky. Pokud je lampa horká, počkejte přibližně 45 minut, než lampa dostatečně vychladne, abyste předešli popálení.
- 2. Povolte šroub(y), které zajiš"ují kryt lampy na boku projektoru tak, aby se uvolnil kryt lampy.
- 3. Sejměte z projektoru kryt lampy.
	- Nezapínejte projektor s otevřeným krytem lampy.
	- Nevkládejte prsty mezi lampu a projektor. Mohli byste se poranit o ostré hrany uvnitř projektoru
- 4. Vyjměte bezpečnostní mylar.
- 5. Odpojte konektor lampy.

- 6. Uvolněte šroub(y), které zajiš"ují vnitřní lampu.
- 7. Zvedněte rukoje" do svislé polohy.

- 8. Tahem za rukoje" pomalu vytáhněte lampu ven z projektoru.
	- Při příliš rychlém vysunutí může lampa prasknout a střepiny se mohou rozlétnout dovnitř projektoru.
	- Nepokládejte lampu na místa, která by mohla být postříkána vodou, kde by ji mohly najít děti nebo do blízkosti hořlavých materiálů.
	- V době, kdy je lampa vyjmuta z projektoru, nestrkejte ruce do skříňky projektoru. Mohli byste se poranit o ostré hrany uvnitř projektoru. Pokud byste se dotkli optických součástí uvnitř projektoru, mohlo by to mít za následek nepravidelnosti v barevném podání a zkreslení promítaného obrazu.
- 9. Zasuňte konektor lampy.

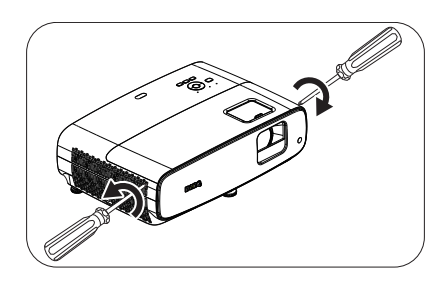

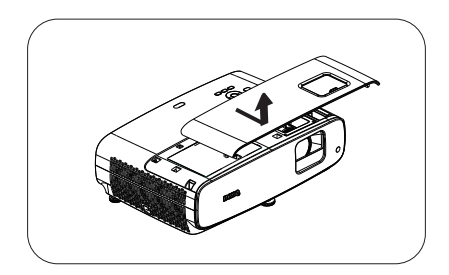

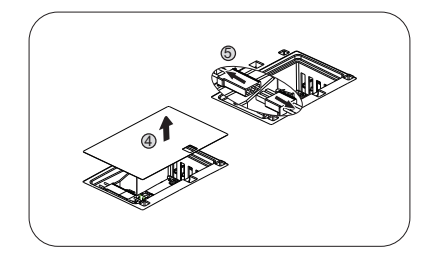

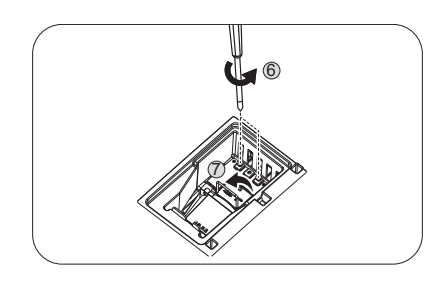

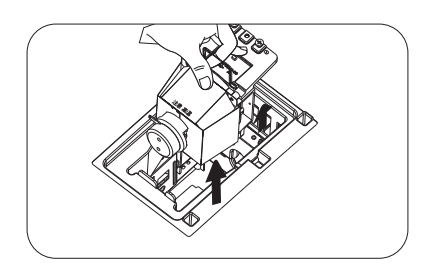

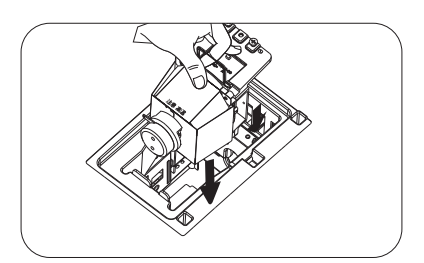

- 10. Dotáhněte šroub $(y)$ , který zajiš" uje lampu.
- 11. Zkontrolujte, že rukoje" leží zcela rovně a že je v této poloze zajištěna.

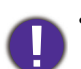

• Uvolněný šroub se může stát příčinou nekvalitního spojení, které může způsobit poruchu projektoru.

- Šroub nadměrně nedotahujte.
- 12. Připojte konektor lampy.
- 13. Nasaďte bezpečnostní mylar na horní část.

14. Nasaďte na projektor kryt lampy.

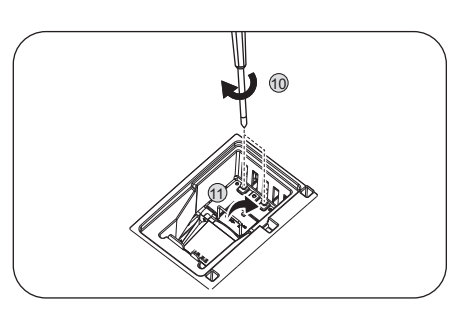

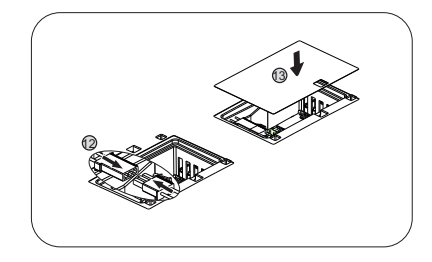

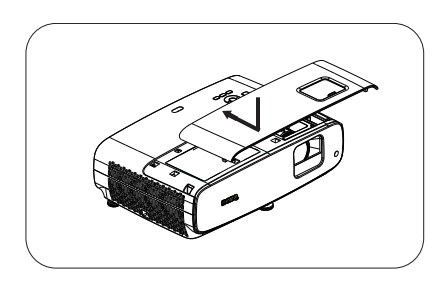

15. Dotáhněte šroub, který drží kryt lampy.

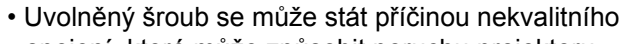

- spojení, které může způsobit poruchu projektoru.
- Šroub nadměrně nedotahujte.
- 16. Připojte napájení a znovu spus"te projektor.

#### <span id="page-35-0"></span>Vynulování počítadla provozu lampy

17. Po zobrazení úvodního loga zobrazte nabídku na projekční ploše (OSD). Přejděte do nabídky

**NASTAVENÍ SYSTÉMU: Pokročilé** > **Nastavení lampy** a stiskněte tlačítko **OK**. Zobrazí se stránka **Nastavení lampy**. Označte položku **Vynul. počít. lampy** a stiskněte tlačítko **OK**. Zobrazí se varovná zpráva s dotazem, zda chcete resetovat počítadlo provozu lampy. Označte položku **Reset** a stiskněte tlačítko **OK**. Počítadlo provozu lampy bude resetováno na .0".

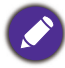

Neprovádějte vynulování počítadla provozu lampy, jestliže jste lampu nevyměnili, protože to může mít za následek její poškození.

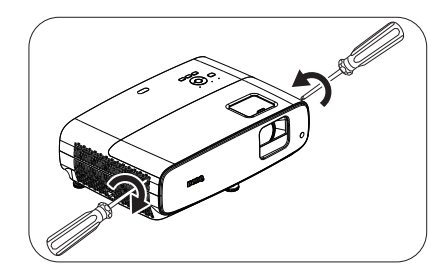

### <span id="page-36-0"></span>Indikátory

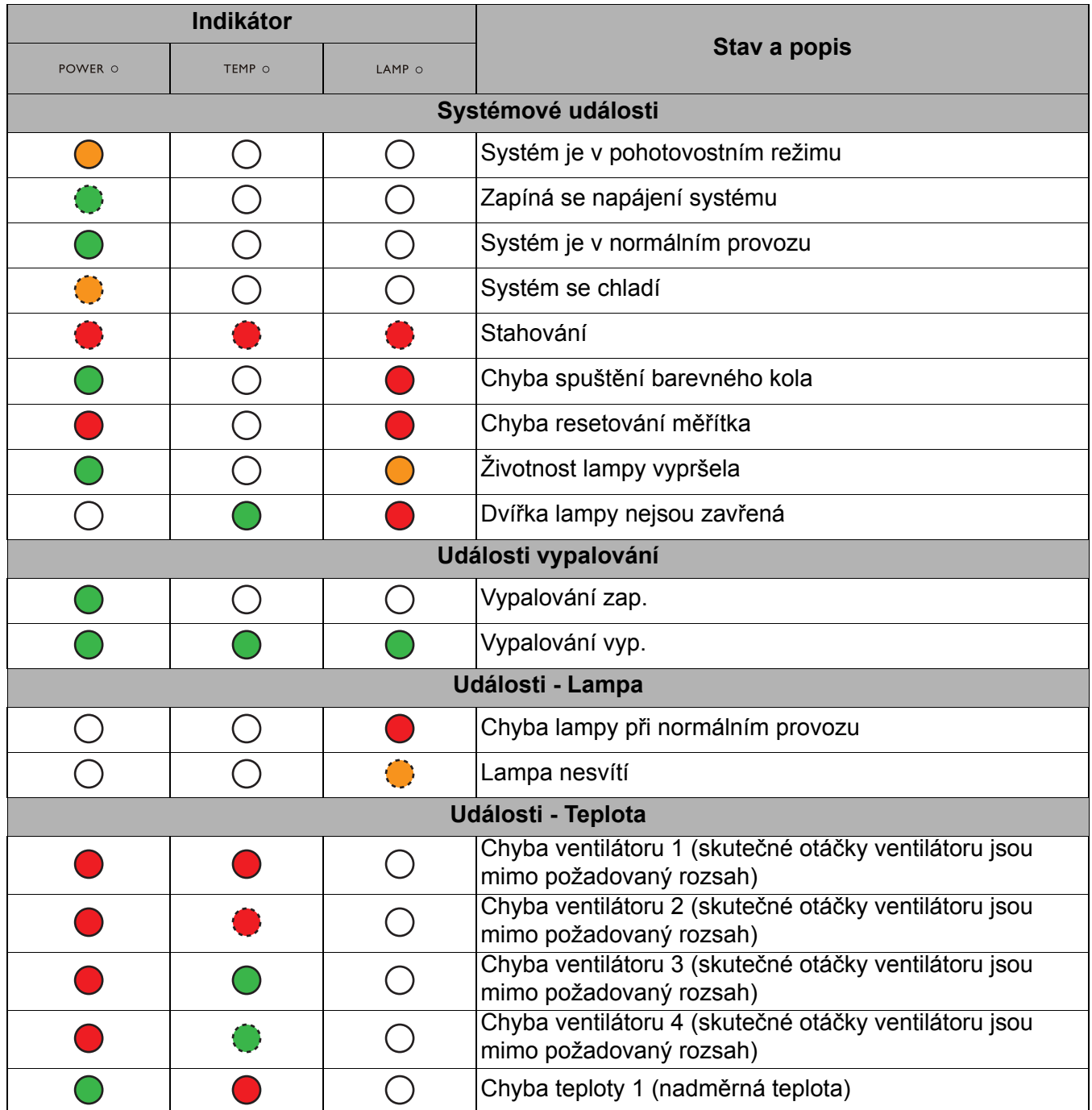

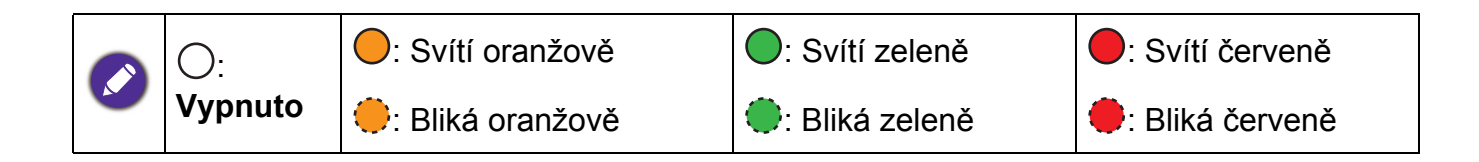

## <span id="page-37-0"></span>**Odstraňování problémů**

#### **Projektor se nezapne.**

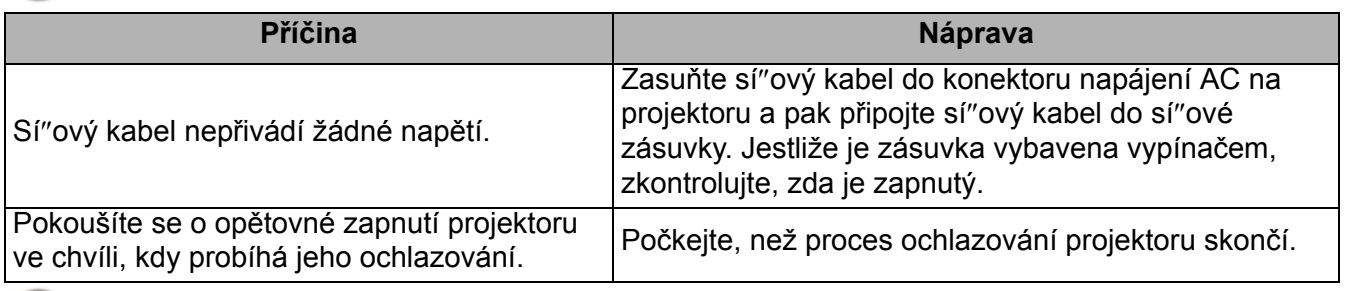

#### **Chybí obraz**

7

7

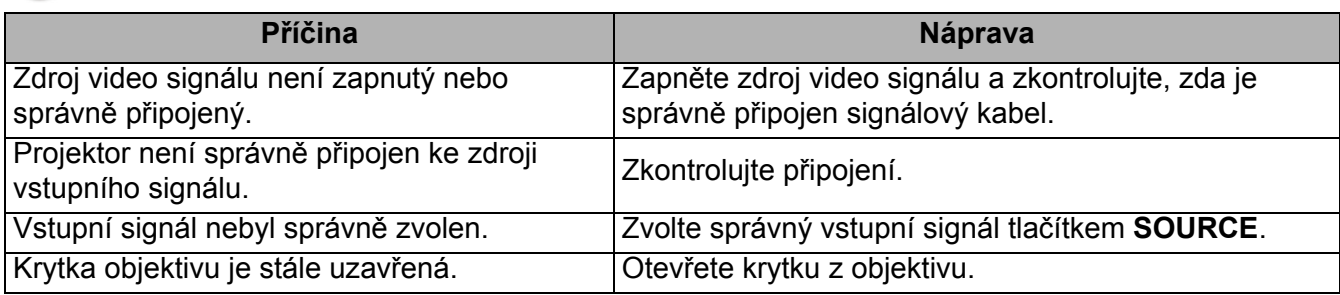

#### **Rozmazaný obraz**

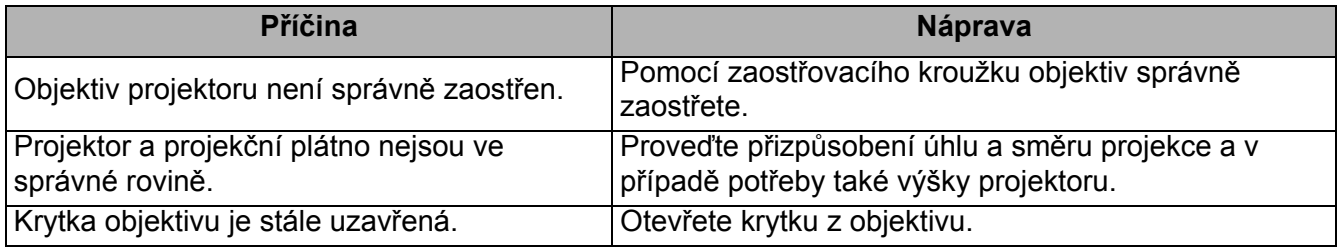

#### **Dálkový ovladač nefunguje.**

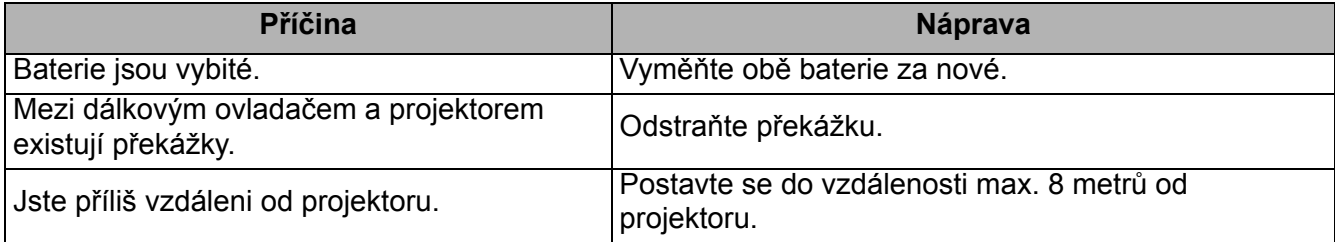

#### **Nesprávné heslo.**

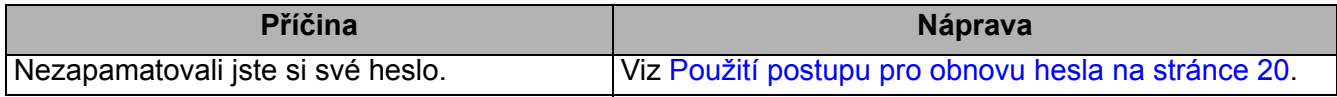

## <span id="page-38-0"></span>**Technické údaje**

### <span id="page-38-1"></span>**Specifikace projektoru**

Veškeré technické údaje se mohou změnit bez předchozího upozornění.

#### **Optické parametry**

Rozlišení 3840 x 2160 s XPR 1920 x 1080 bez XPR Systém zobrazování Jednočipový DMD **Objektiv**  $F = 1.9 \approx 2.47$ , f = 12  $\approx$  15.6 mm Rozsah ostření 1,2 m ~ 5,1 m při Široké, 1,3 m ~ 4,9 m při Teleobjektiv Lampa Lampa 245 W Poměr zvětšení 1,3X

#### **Elektrické parametry**

Napájení 100 – 240 V stř., 3,4 A, 50–60 Hz (automaticky) Příkon 350 W (max.); 0,5 W (pohotovost)

#### **Mechanické parametry**

Hmotnost 4,2 kg  $\pm$  200 g (9,3 lbs  $\pm$  0,44 lbs)

#### **Výstupní terminály**

Reproduktor 5 wattů x 2

Výstup zvukového signálu Konektor zvuku PC x 1 SPDIF na optiku x 1

#### **Ovládání**

USB Typ A (USB 3.0) x 1: čtečka médií/jednotka, stažení firmwaru (5 V 1,5 A) Typ A (USB 2.0) x 1: Napájení (5 V, 2,5 A) Mini-B x 1

12 V DC x 1: spouš" pro ovládání projekčního plátna Konektor RS-232 (sériové dálkové ovládání) 9 hrotů x 1 Infračervený přijímač x 2

**Vstupní terminály**

Vstup video signálu HDMI (2.0b, HDCP 2.2) x 2

#### **Požadavky z hlediska životního prostředí**

Provozní teplota 0°C–40°C na hladině moře

Provozní relativní vlhkost 10%-90% (bez kondenzace)

Provozní nadmořská výška 0-1499 m při teplotě 0°C až 35°C 1500 – 3000 m při 0°C – 30°C (se režimem velké nadm. výš.)

Teplota skladování -20°C–60°C na hladině moře

Skladovací vlhkost 10 – 90 % RH (bez kondenzace)

Skladovací nadmořská výška 30°C při 0 ~ 12 200 m nad mořem

Přeprava

Doporučujeme původní nebo ekvivalentní obal

#### **Opravy**

Přejděte na následující web, zvolte vaši zemi a v okně se zobrazí kontakt na nejbližší servis. http://www.benq.com/welcome

### <span id="page-39-0"></span>**Rozměry**

380 mm (š) x 127 mm (v) x 264 mm (h)

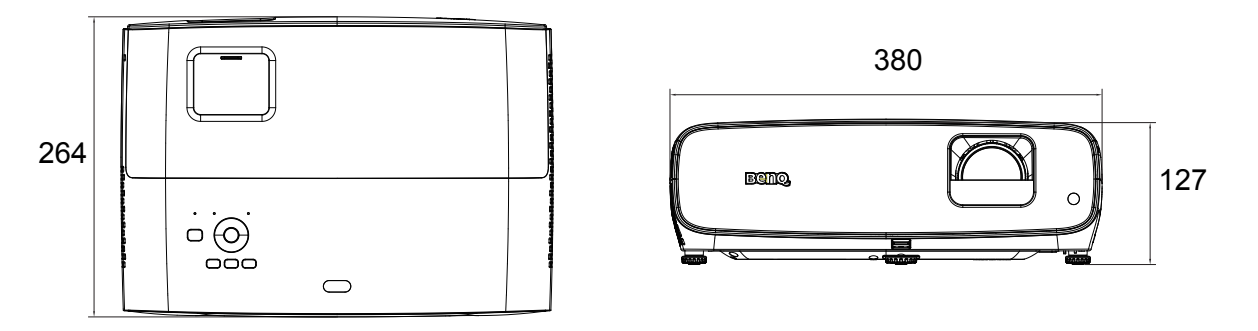

Jednotka: mm

### <span id="page-40-0"></span>**Tabulka časování**

### Podporovaná časování pro vstup HDMI (HDCP)

#### • Frekvence PC

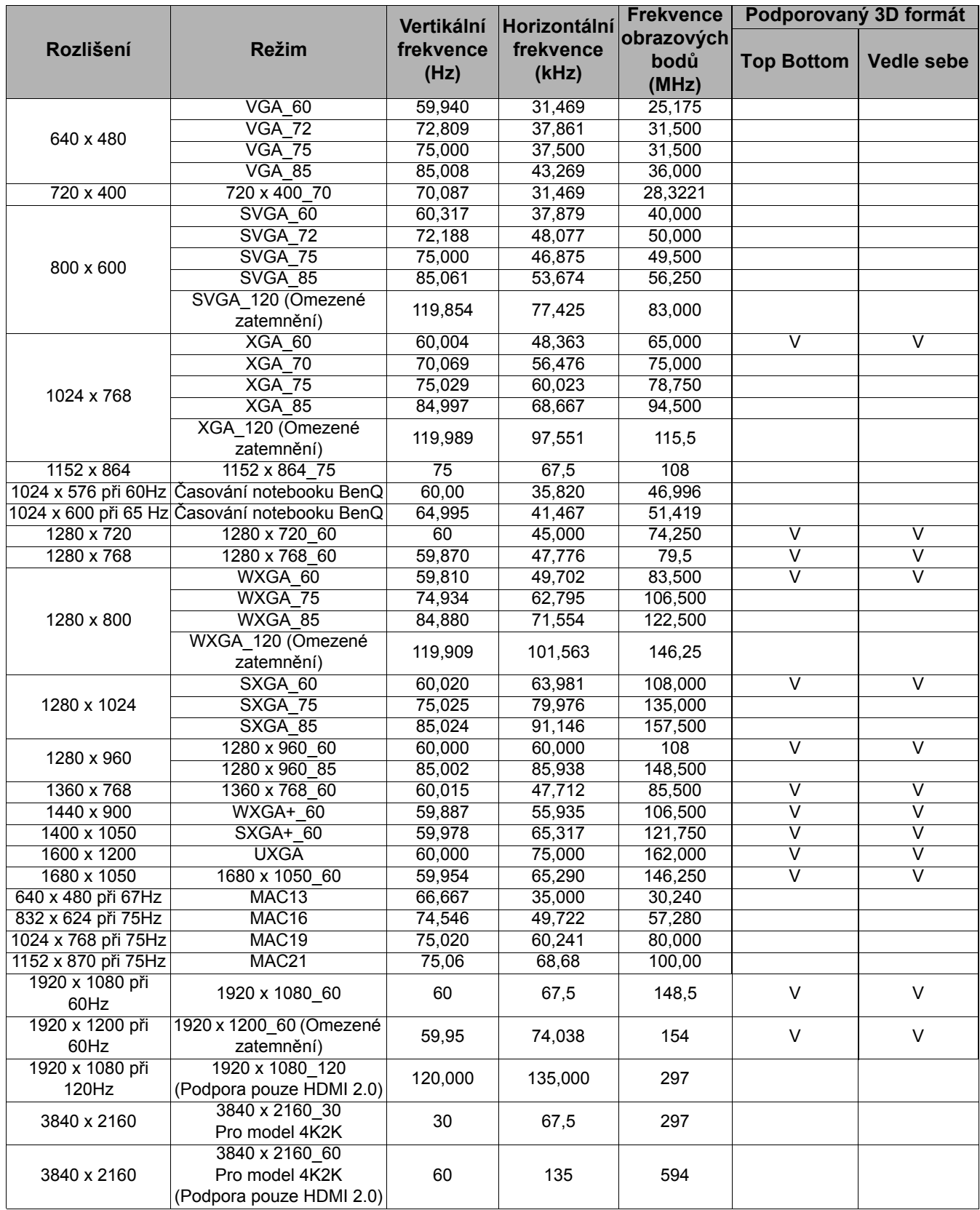

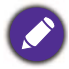

Výše uvedené frekvence nemusí být podporovány z důvodu omezení souboru EDID a grafické karty VGA. Některé frekvence pravděpodobně nebude možné vybrat.

#### • Časování videa:

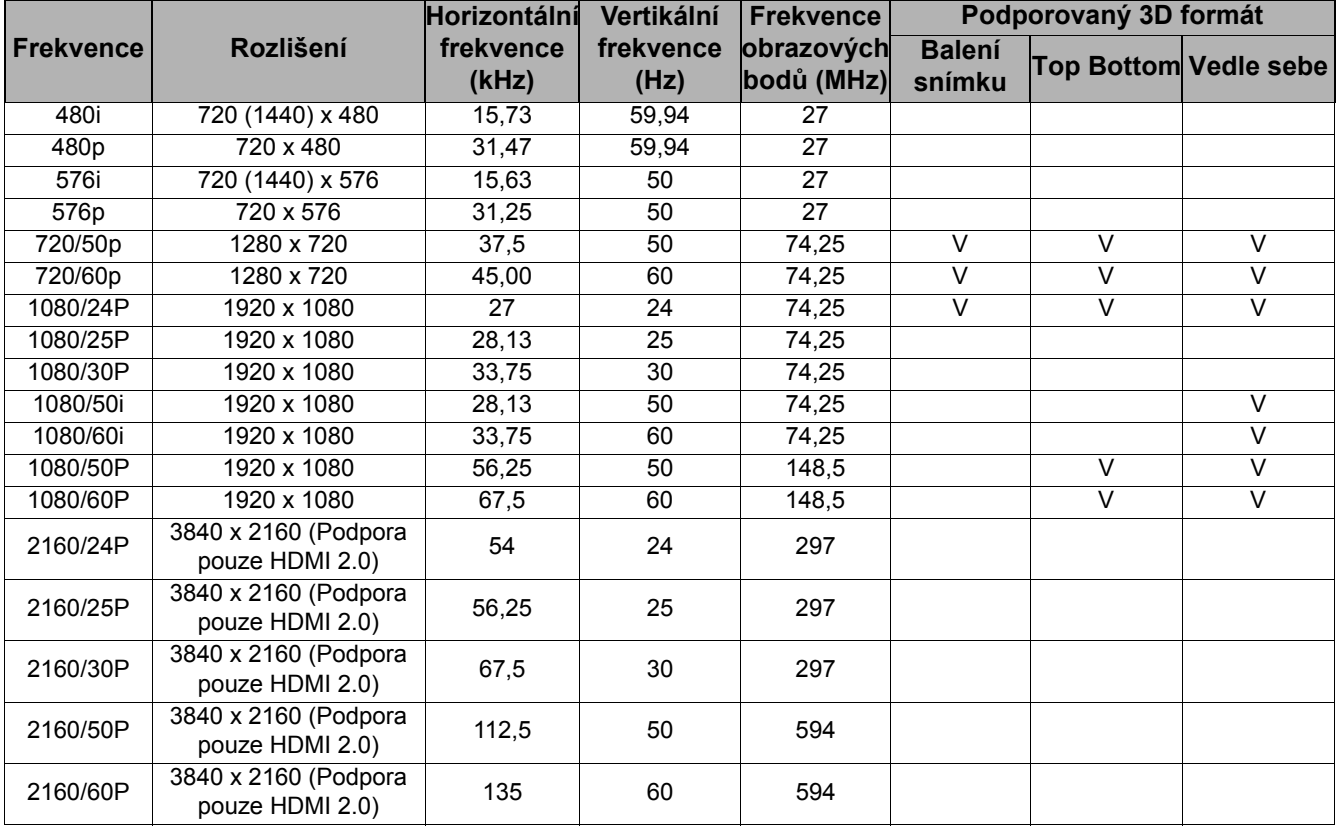

### Tabulka hloubky barev

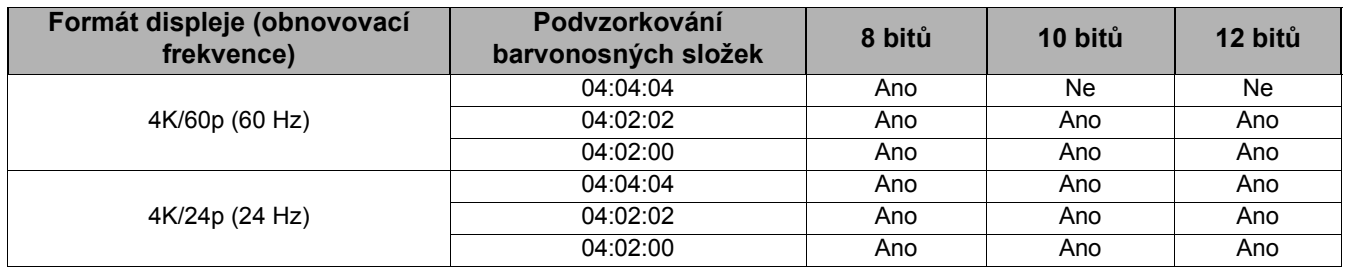